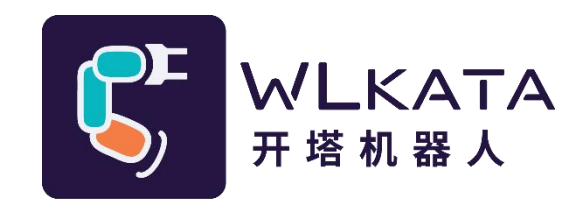

# **Python SDK**

# **用户手册**

(技术开发文档)

**文档版本:V1.007**

**发布日期:2023/12/05**

#### **版权所有© 勤牛创智科技有限公司 2023。保留一切权利。**

非经本公司书面许可,任何单位和个人不得擅自摘抄、复制本文档内容的部分或全部, 并不得以任 何形式传播。

#### **免责申明**

在法律允许的最大范围内,本手册所描述的产品(含其硬件、软件、固件等)均"按照现状"提供, 可能存在瑕疵、错误或故障,勤牛创智不提供任何形式的明示或默示保证,亦不对使用本手册或使用本公 司产品导致的任何特殊、偶然或间接的损害进行赔偿。在使用本产品前详细阅读本使用手册及网上发布的 相关技术文档并了解相关信息,确保在充分了解产品相关知识的前提下使用本产品。

本产品的使用者有责任确保遵循相关国家的切实可行的法律法规,确保在勤牛创智机械臂的使用中不 存在任何重大危险。

#### **版本修订说明**

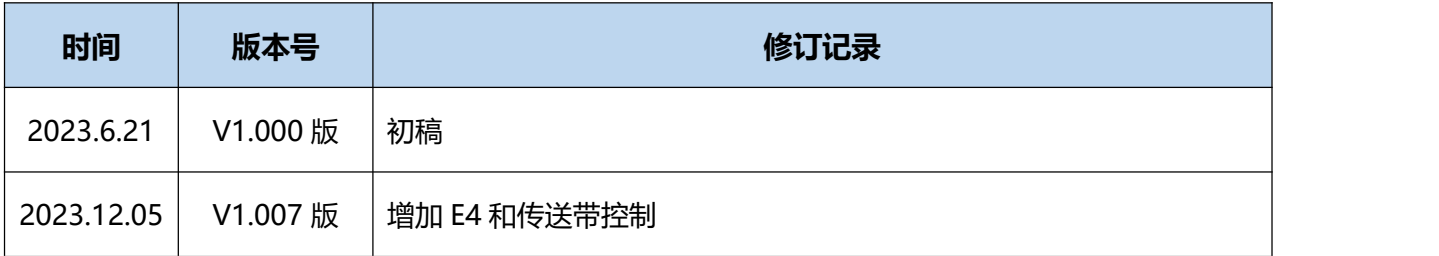

# 北京勤牛创智科技有限公司

地址:北京市海淀区清华东路16号3号楼中关村能源与安全科技园1603室

网址[:cn.wlkata.com](http://www.wlkata.com/)

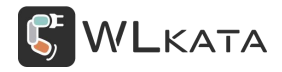

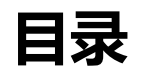

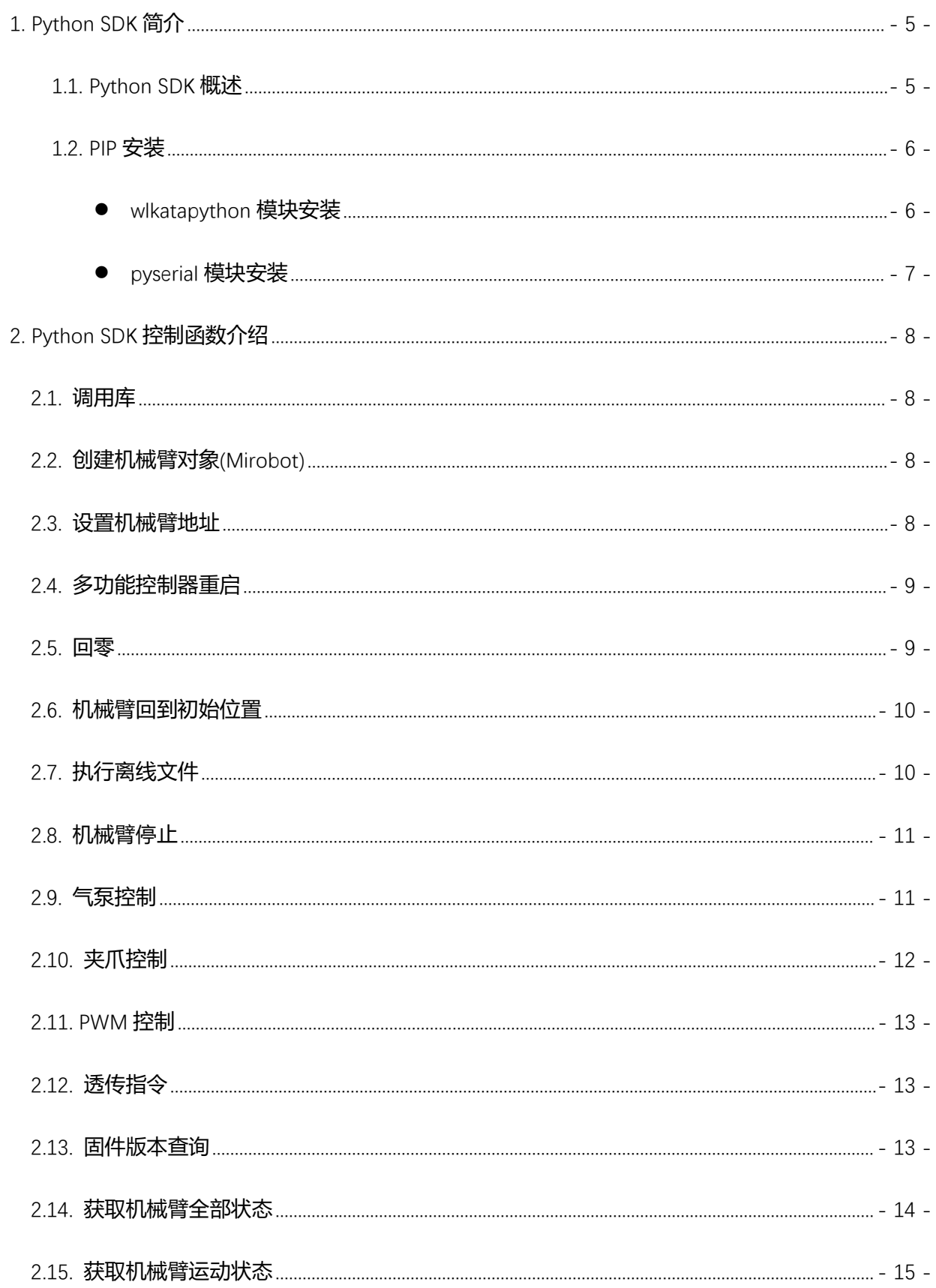

# **G** WLKATA

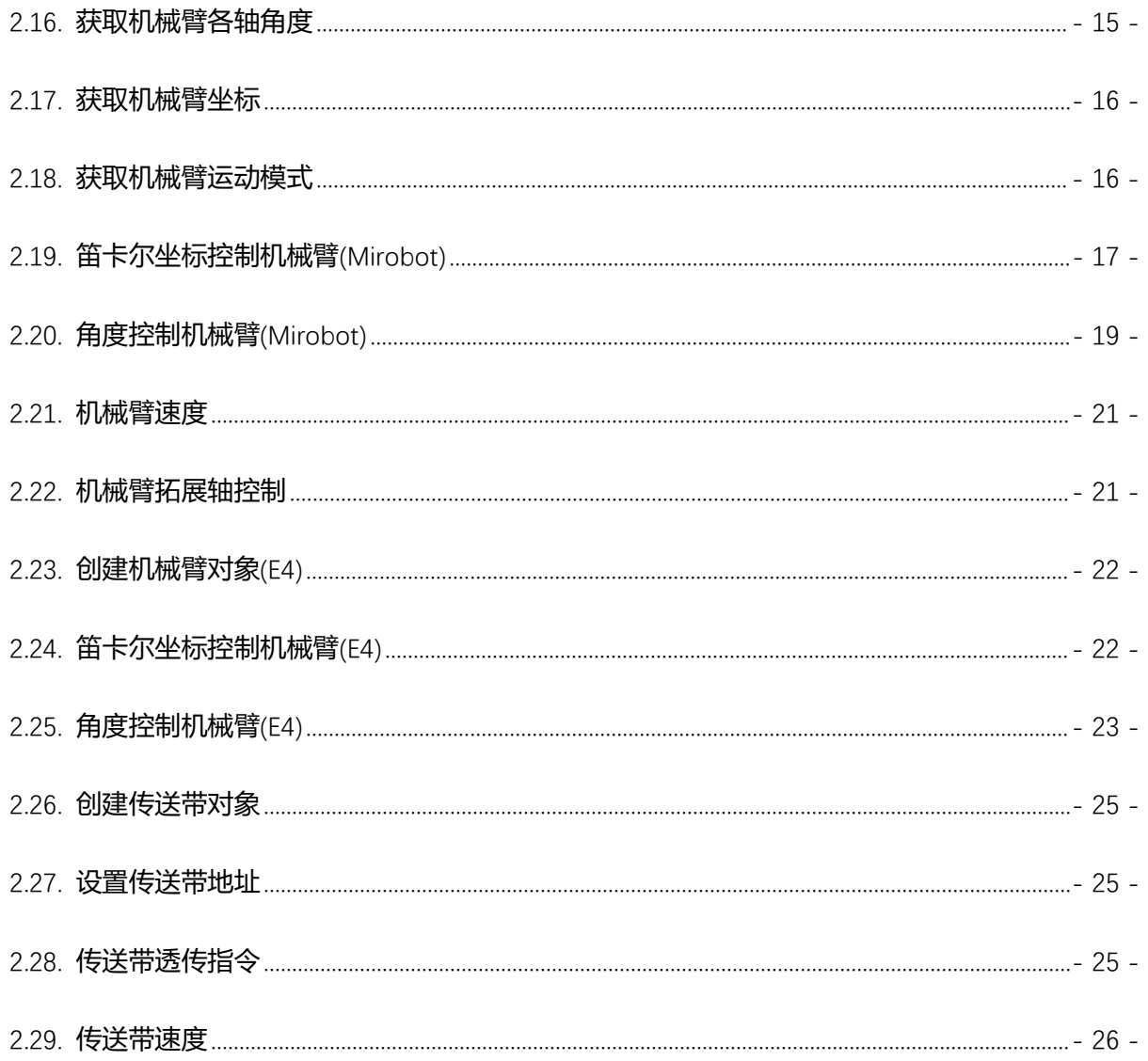

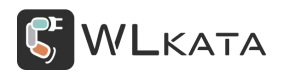

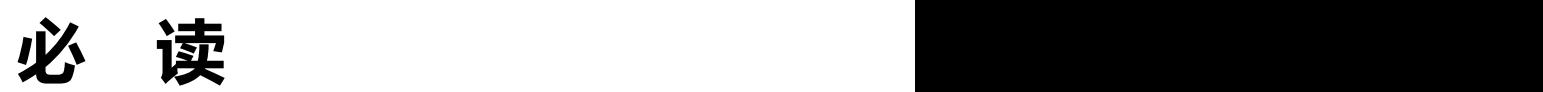

如实现本手册所示的各种功能,需将多功能控制器固件升级至 **20230710 及以上版本**,Mirobot 机械

臂 固 件 升 级 至 **20230710 及 以 上 版 本** , E4 机 械 臂 升 级 至 **20231031 及 以 上 版 本 ,** 可 下 载

**WlkataStudio-Windows-V3.X.X** 配合使用,并对机械臂及多功能控制器进行升级。

# <span id="page-5-0"></span>**1. Python SDK 简介**

#### <span id="page-5-1"></span>**1.1. Python SDK 概述**

本模块主要功能为 Mirobot 机械臂以及 E4 机械臂控制, 需要注意的是控制端需要连接到多功能控制

器进行通信,不能控制端直接连接到机械臂本体。控制端与多功能控制器之间可采用 RS485、UART、进行 通信。

本模块是基于 pyserial 库进行通信的, 故使用本模块的同时需要加载 pyserial 库。

使用本模块请使用 Python3.9 以上版本,且多功能控制器升级到 20230710 以上版本。

本手册所描述内容对应的模块版本为:

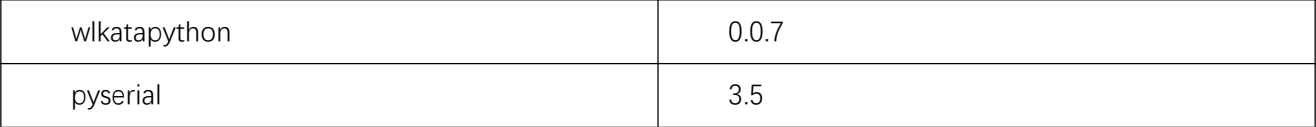

函数所给出的示例程序都是针对控制端与多功能控制器 RS485 通信进行的。在本文末尾有针对控制端

与多功能控制器串口通信的示例程序。

Wlkata\_UART 类主要控制的是 Mirobot 机械臂及其拓展轴。

E4 类主要控制的是 E4 机械臂及其拓展轴。E4 类是继承自 Wlkata\_UART 类, 故 Wlkata\_UART 中的控 制函数可用于控制 E4 机械臂, 其中笛卡尔坐标控制、角度控制, 笛卡尔坐标获取、角度获取等函数用法 有所区别,详细用法见下文。

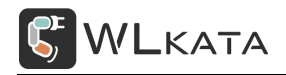

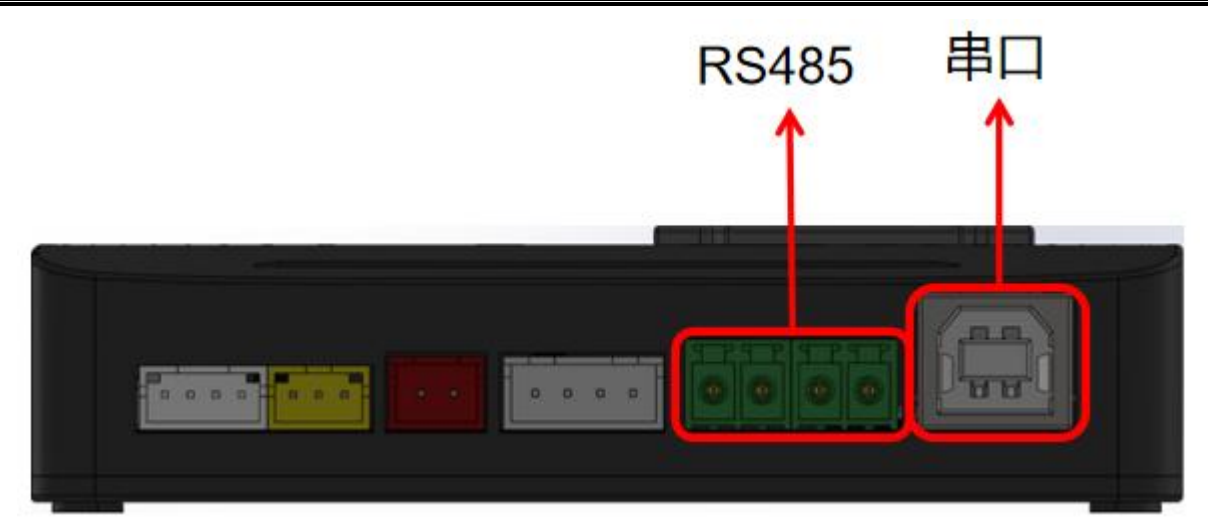

多功能控制器 RS485 设置方法请参照: 多功能控制器用户手册

# <span id="page-6-0"></span>**1.2. PIP 安装**

# <span id="page-6-1"></span>wlkatapython **模块安装**

在 Windows 下使用 win+r 键打开运行窗口,输入 cmd 后点击确认。

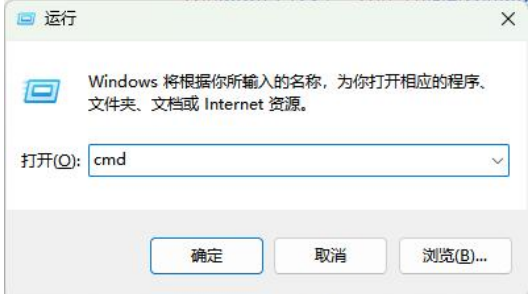

在弹出的命令提示符窗口中输入: pip install wlkatapython

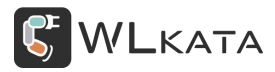

#### Python SDK 用户手册 | 技术开发文档 V1.007

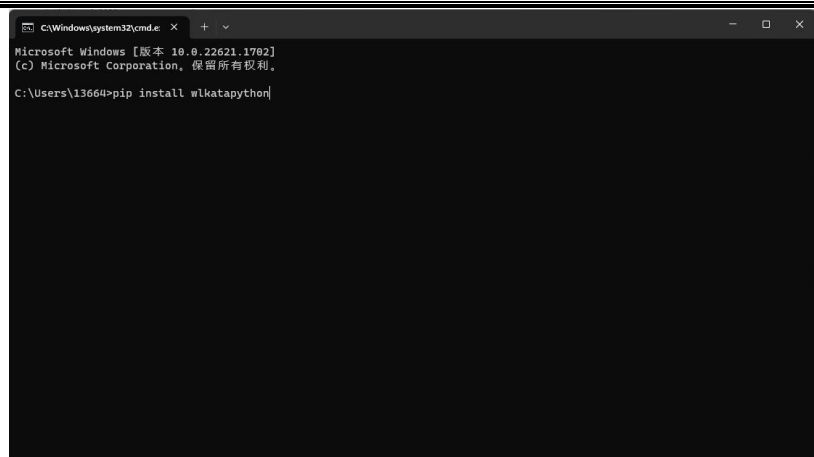

<span id="page-7-0"></span>点击回车即可自动安装(需电脑联网)。

# pyserial **模块安装**

在 Windows 下使用 win+r 键打开运行窗口,输入 cmd 后点击确认

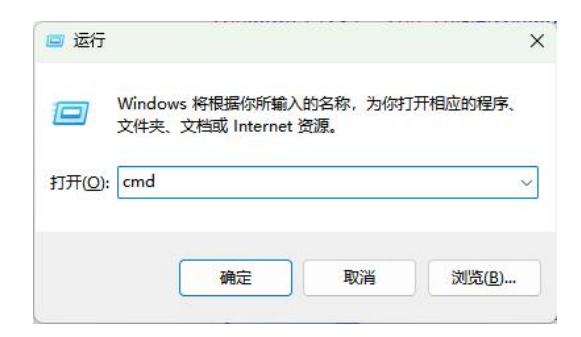

在弹出的命令提示符窗口中输入: pip install pyserial

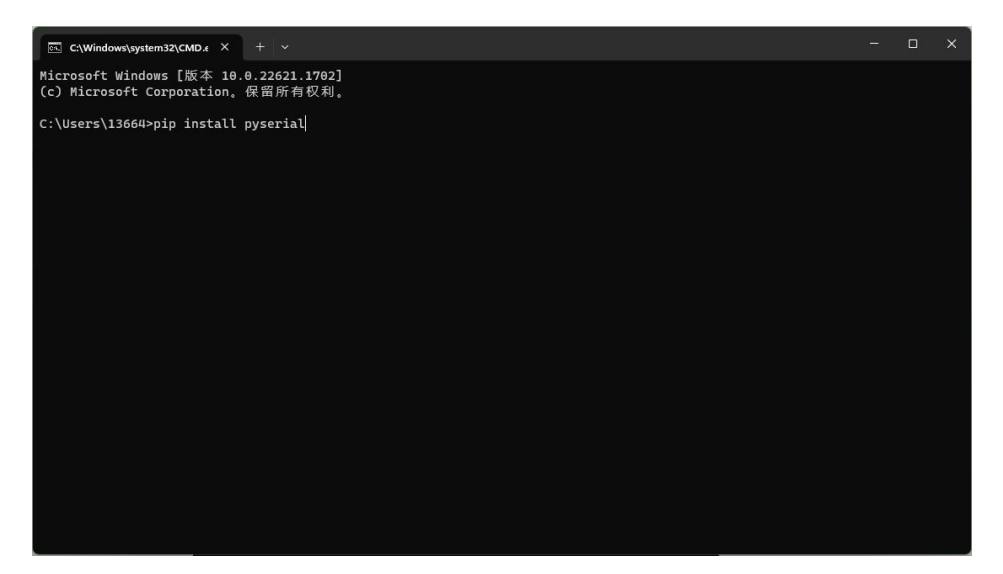

点击回车即可自动安装(需电脑联网)。

# <span id="page-8-0"></span>**2. Python SDK 控制函数介绍**

#### <span id="page-8-1"></span>**2.1. 调用库**

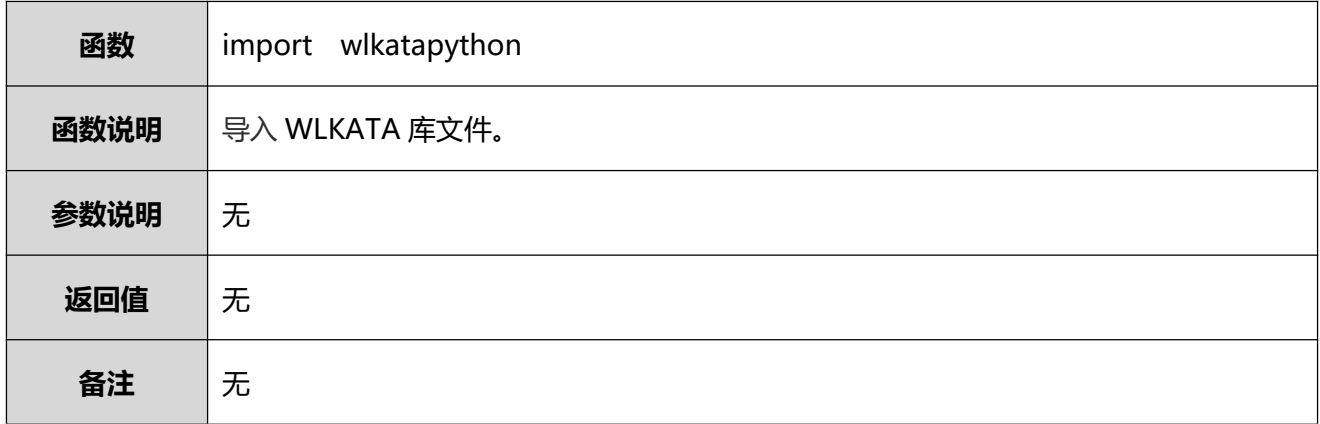

# <span id="page-8-2"></span>**2.2. 创建机械臂对象(Mirobot)**

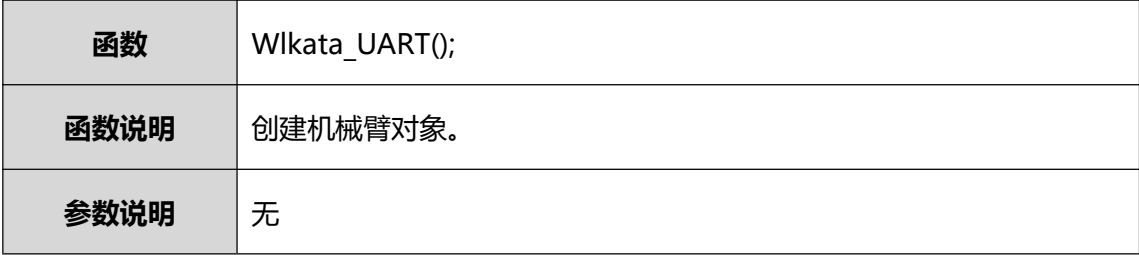

# <span id="page-8-3"></span>**2.3. 设置机械臂地址**

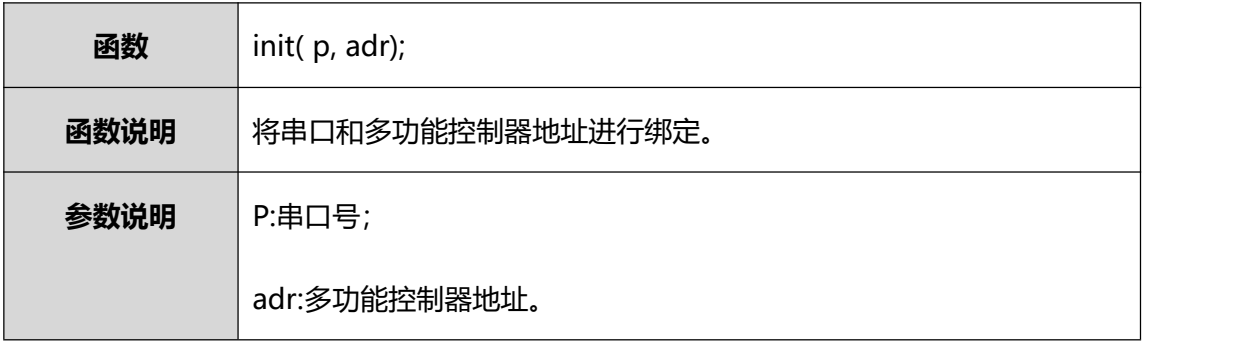

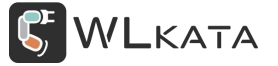

# <span id="page-9-0"></span>**2.4. 多功能控制器重启**

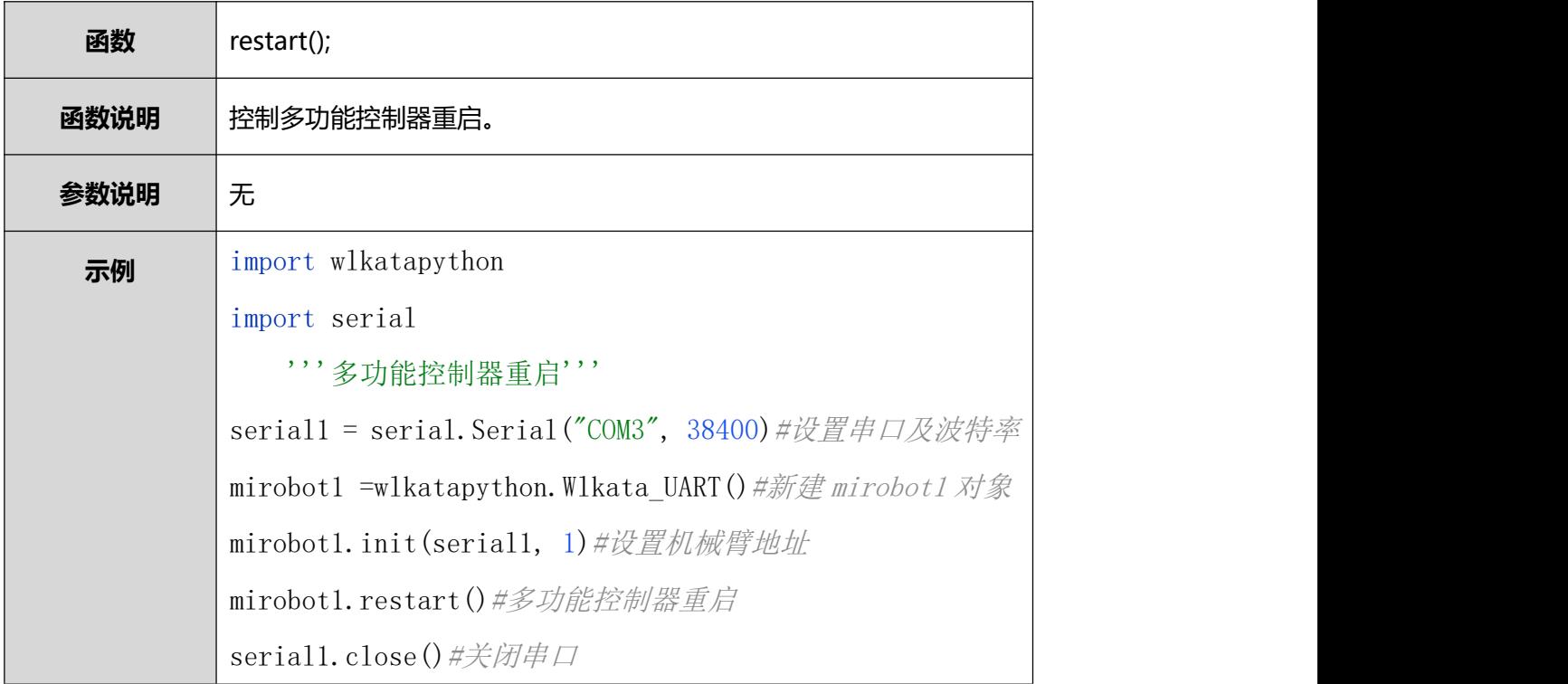

# <span id="page-9-1"></span>**2.5. 回零**

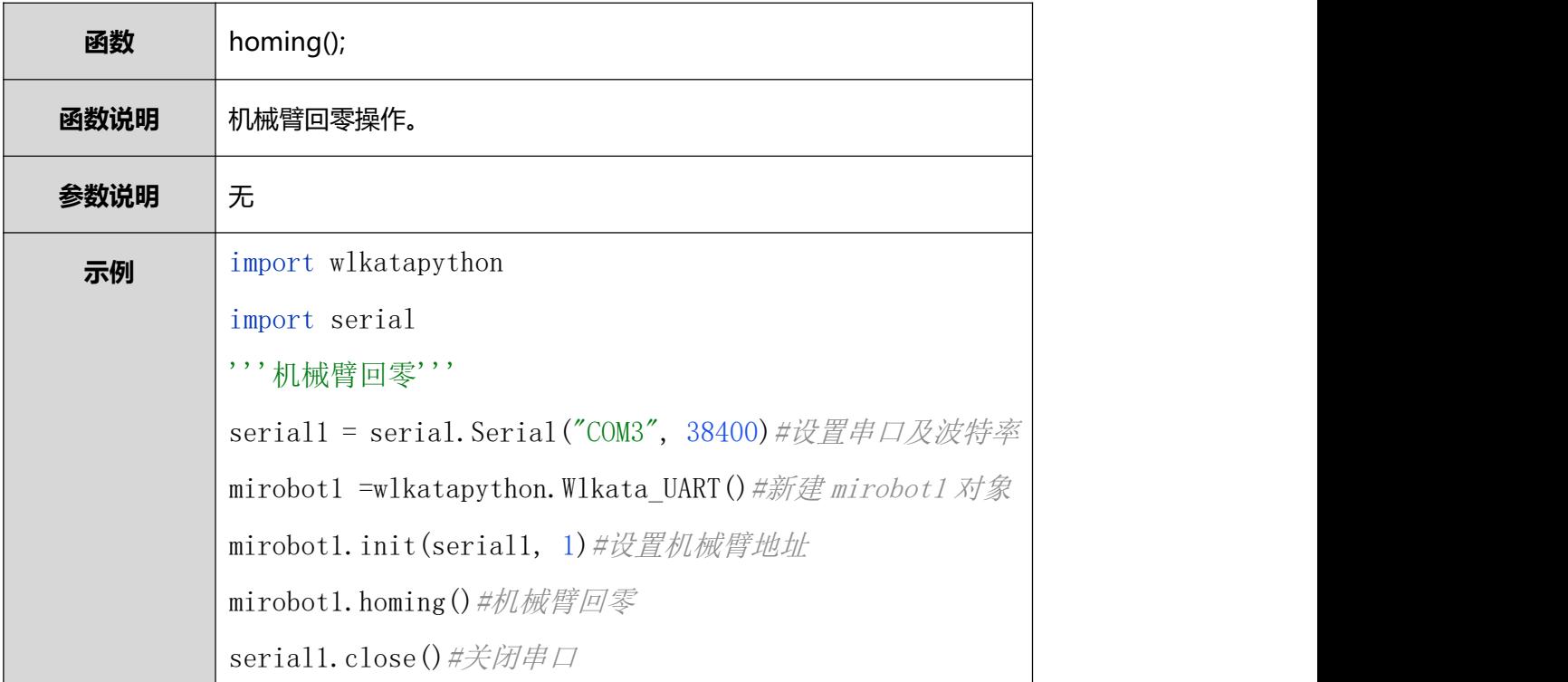

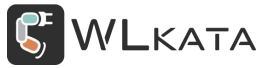

#### <span id="page-10-0"></span>**2.6. 机械臂回到初始位置**

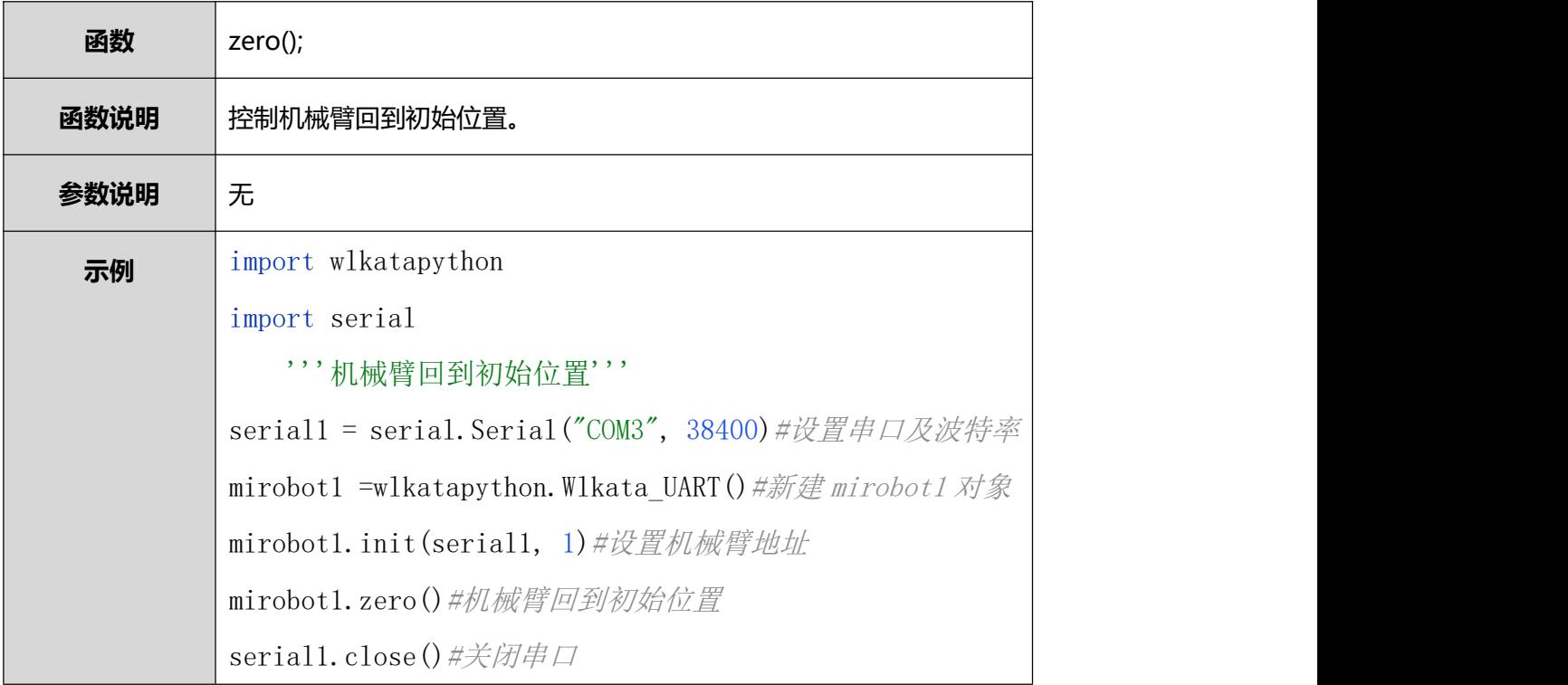

# <span id="page-10-1"></span>**2.7. 执行离线文件**

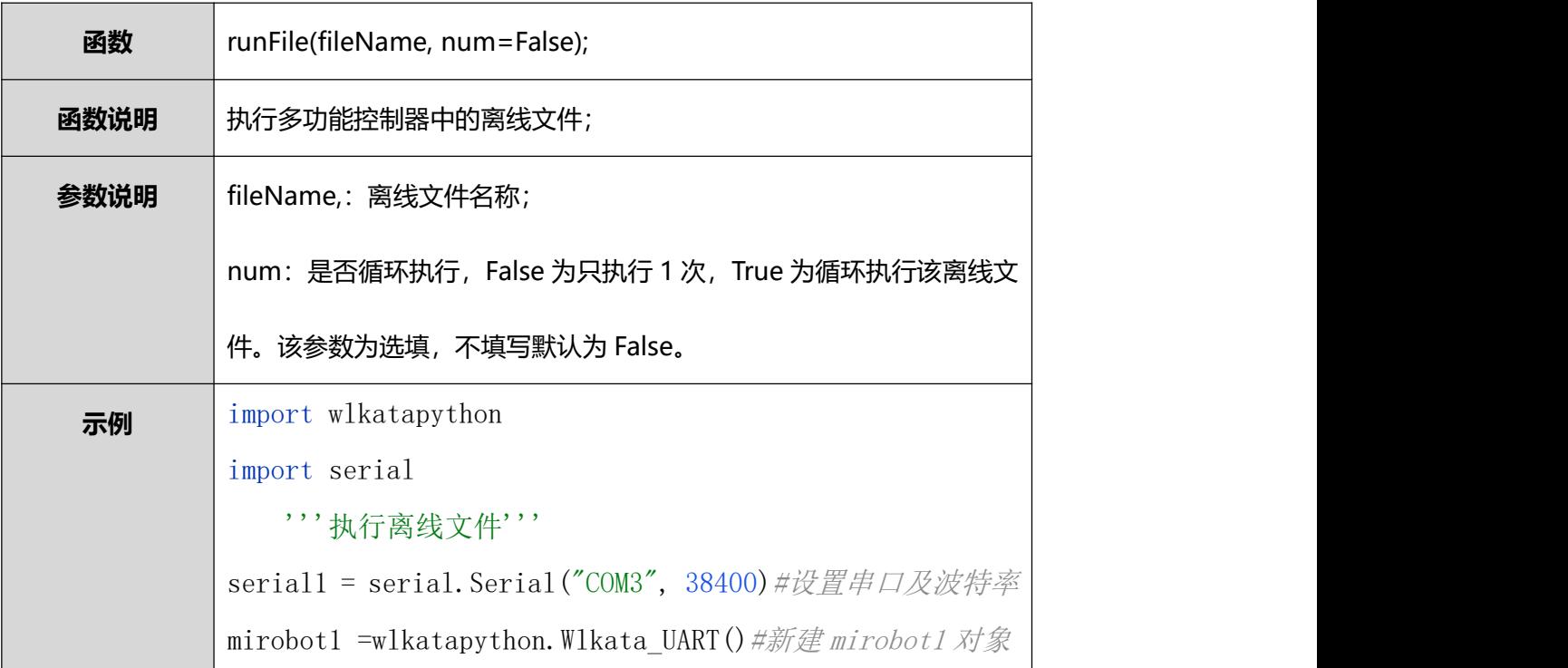

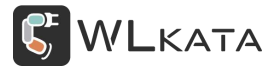

mirobot1. init(serial1, 1) #设置机械臂地址 mirobot1.runFile("ceshi", False)#循环执行某一文件, True 为循环执行文件,False 为单次执行文件 serial1.close()#关闭串口

# <span id="page-11-0"></span>**2.8. 机械臂停止**

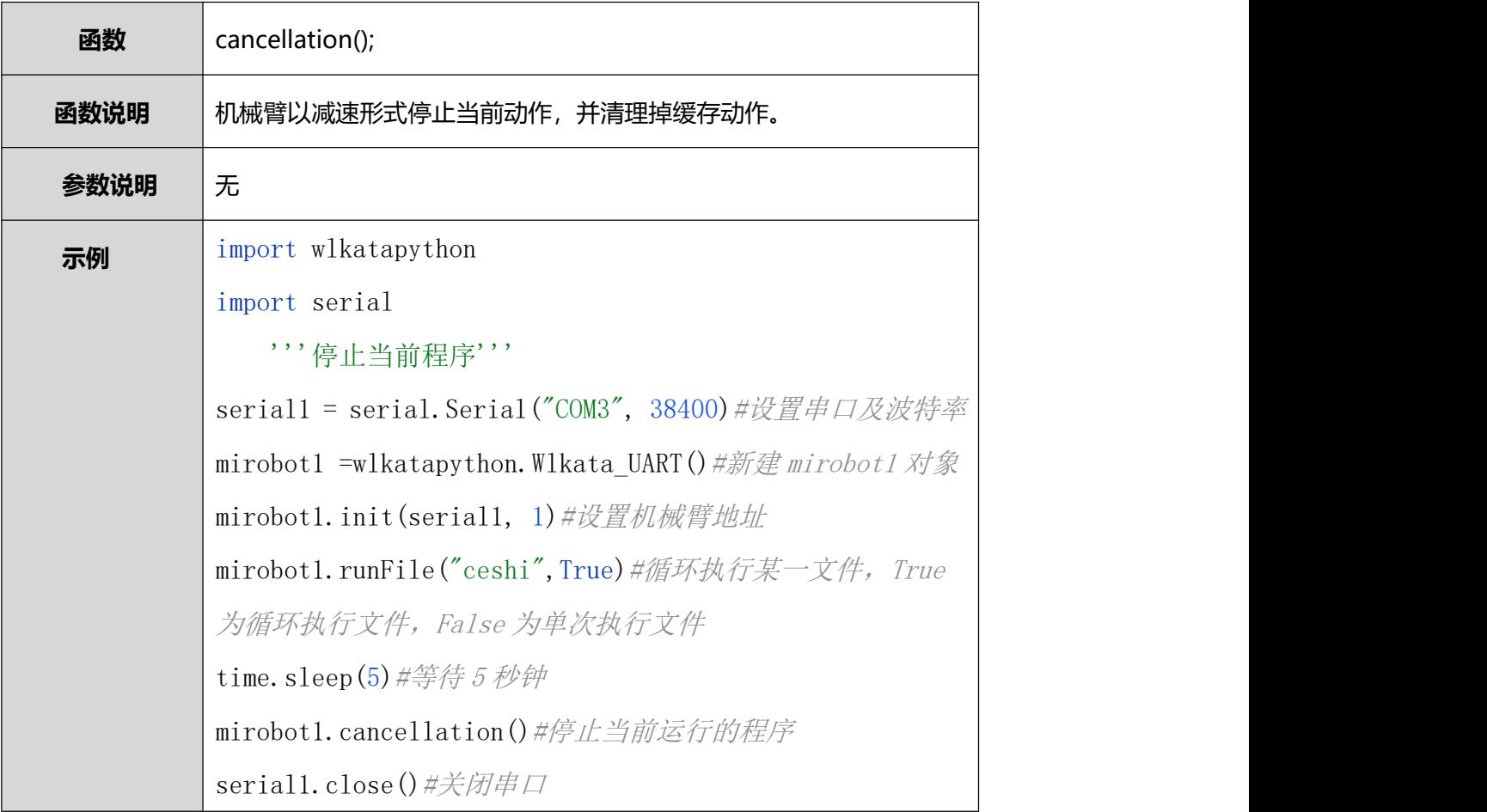

#### <span id="page-11-1"></span>**2.9. 气泵控制**

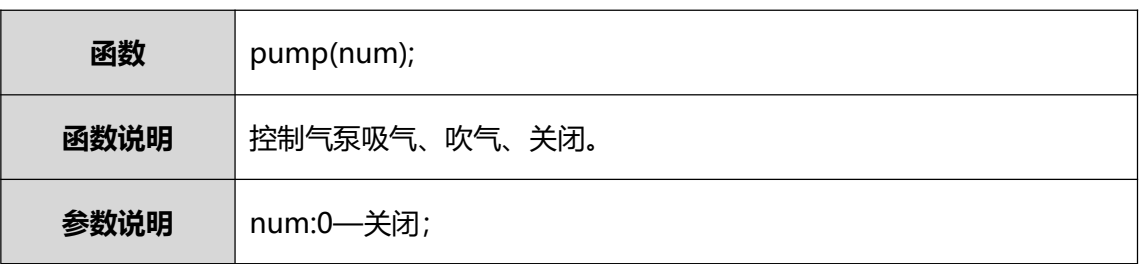

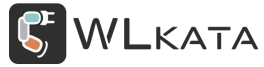

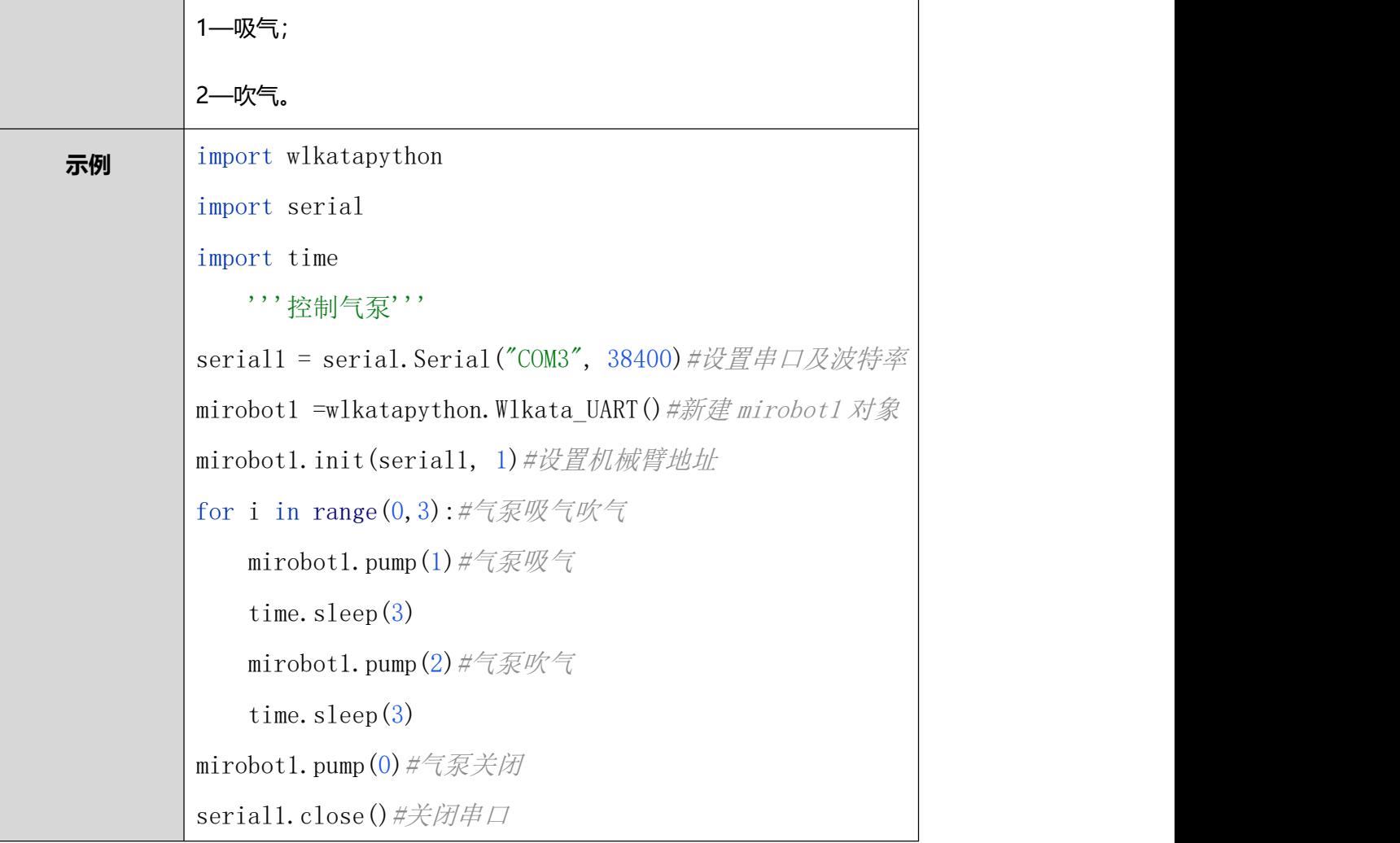

# <span id="page-12-0"></span>**2.10. 夹爪控制**

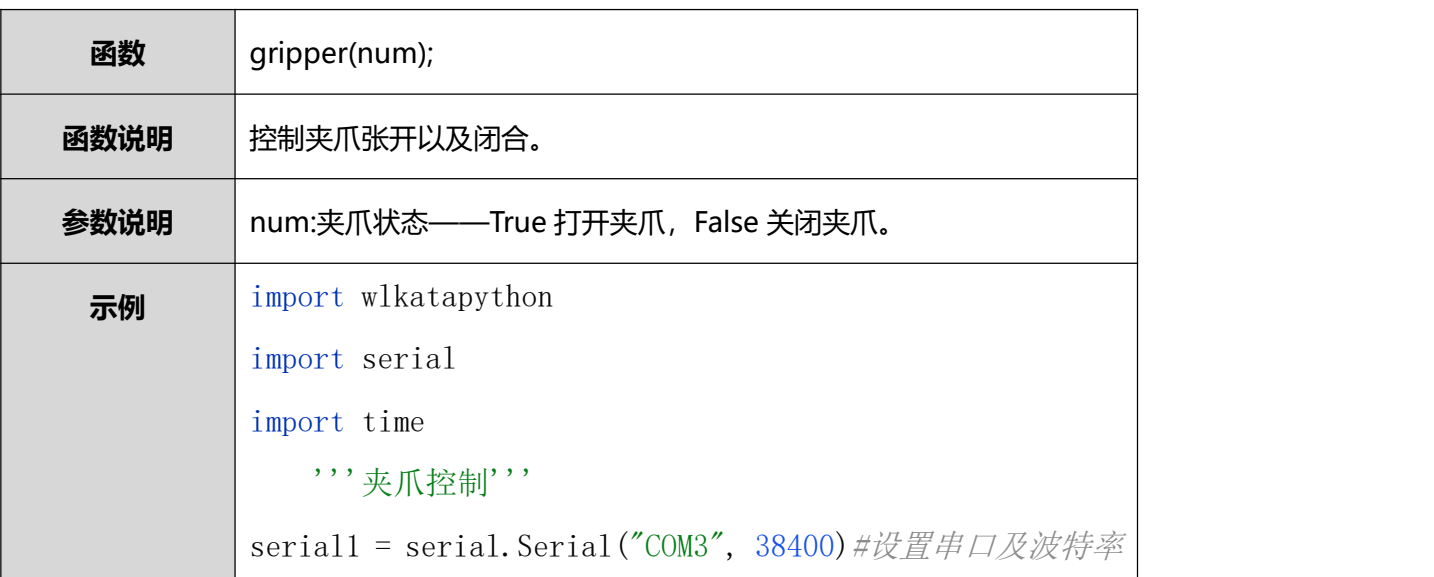

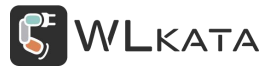

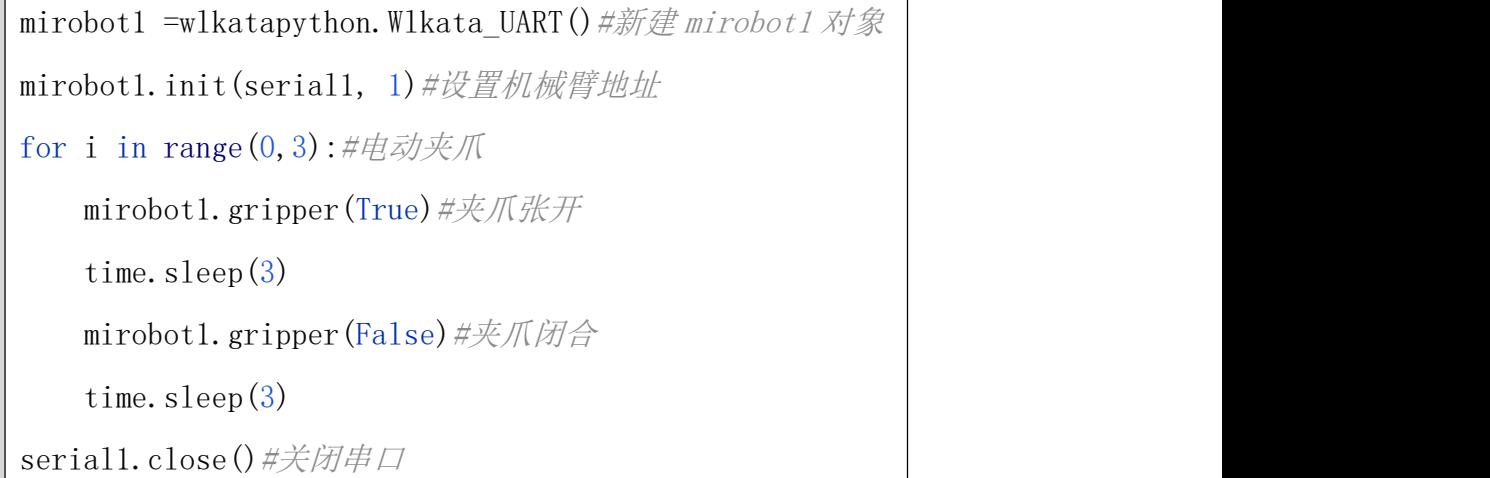

#### <span id="page-13-0"></span>**2.11. PWM 控制**

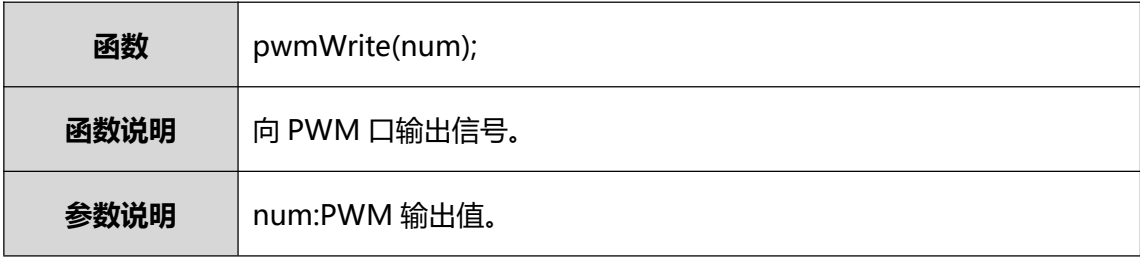

# <span id="page-13-1"></span>**2.12. 透传指令**

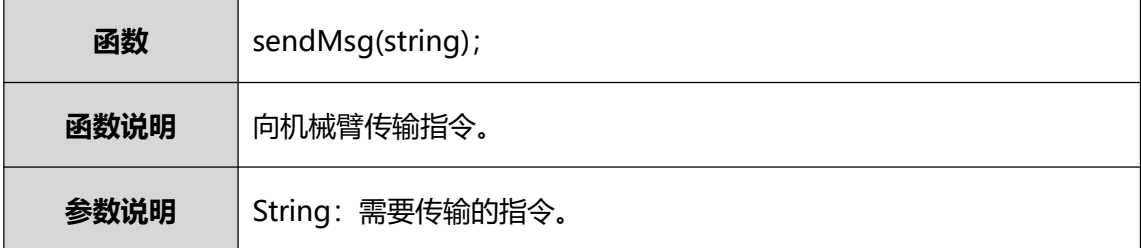

# <span id="page-13-2"></span>**2.13. 固件版本查询**

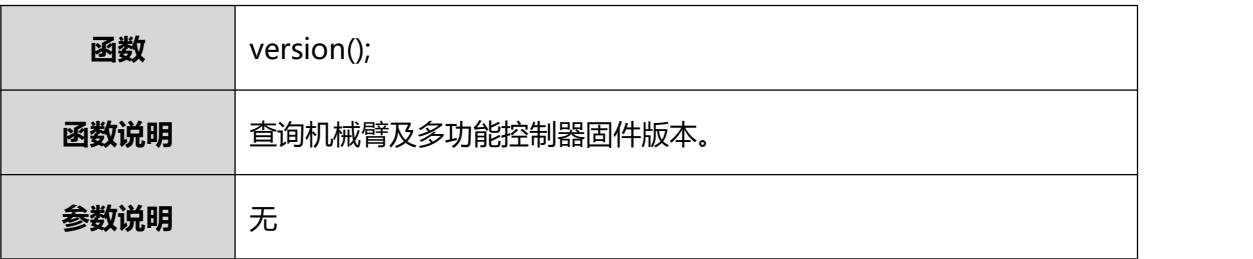

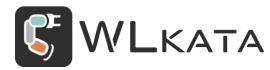

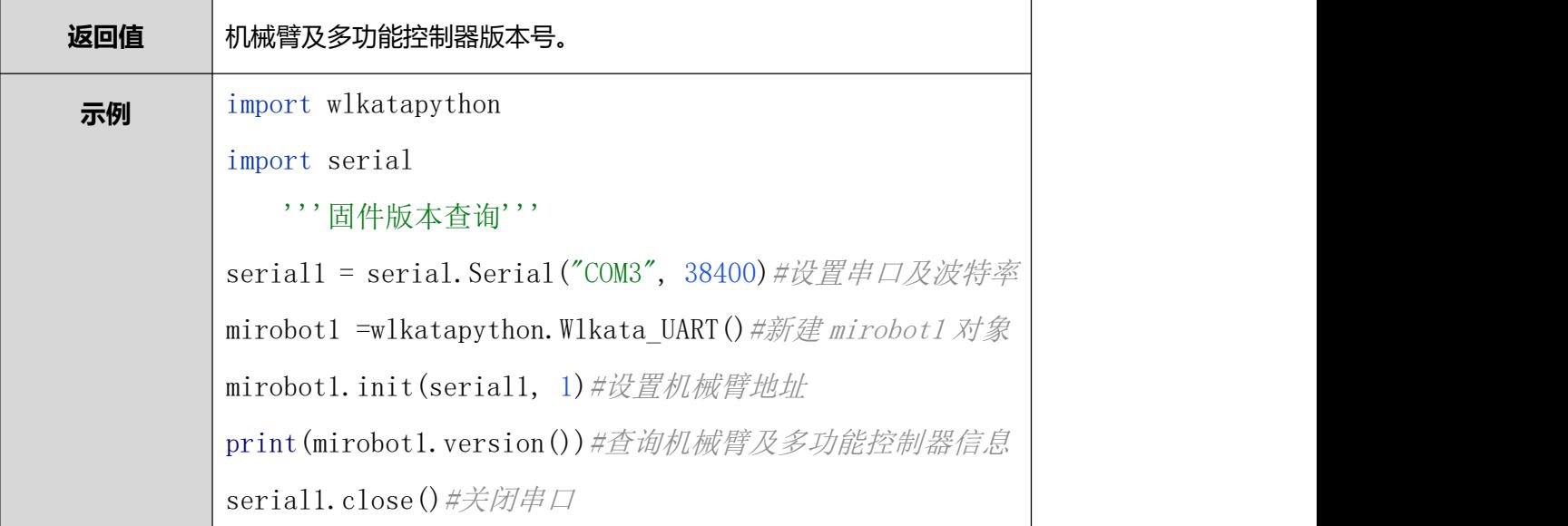

# <span id="page-14-0"></span>**2.14. 获取机械臂全部状态**

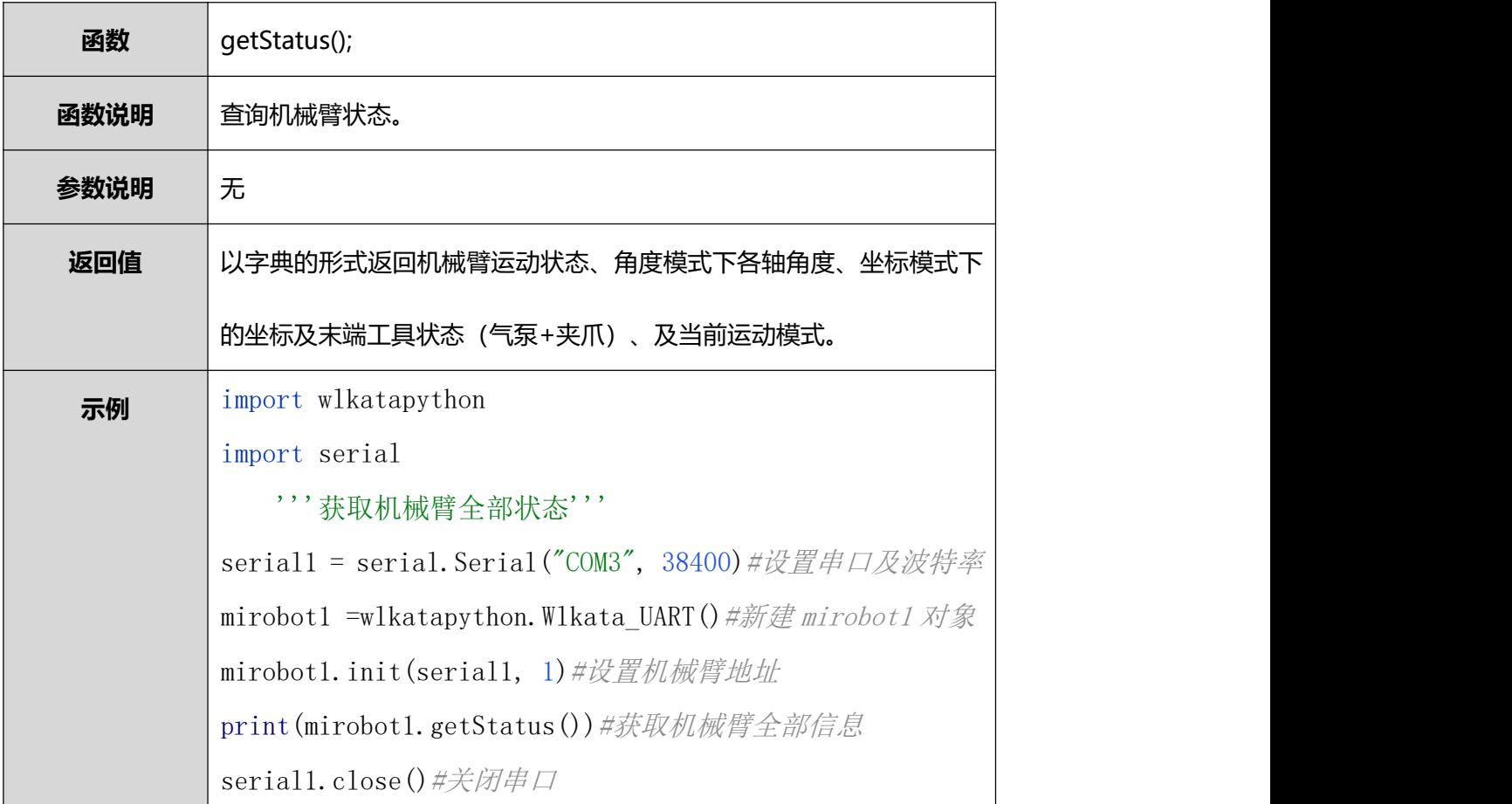

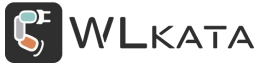

# <span id="page-15-0"></span>**2.15. 获取机械臂运动状态**

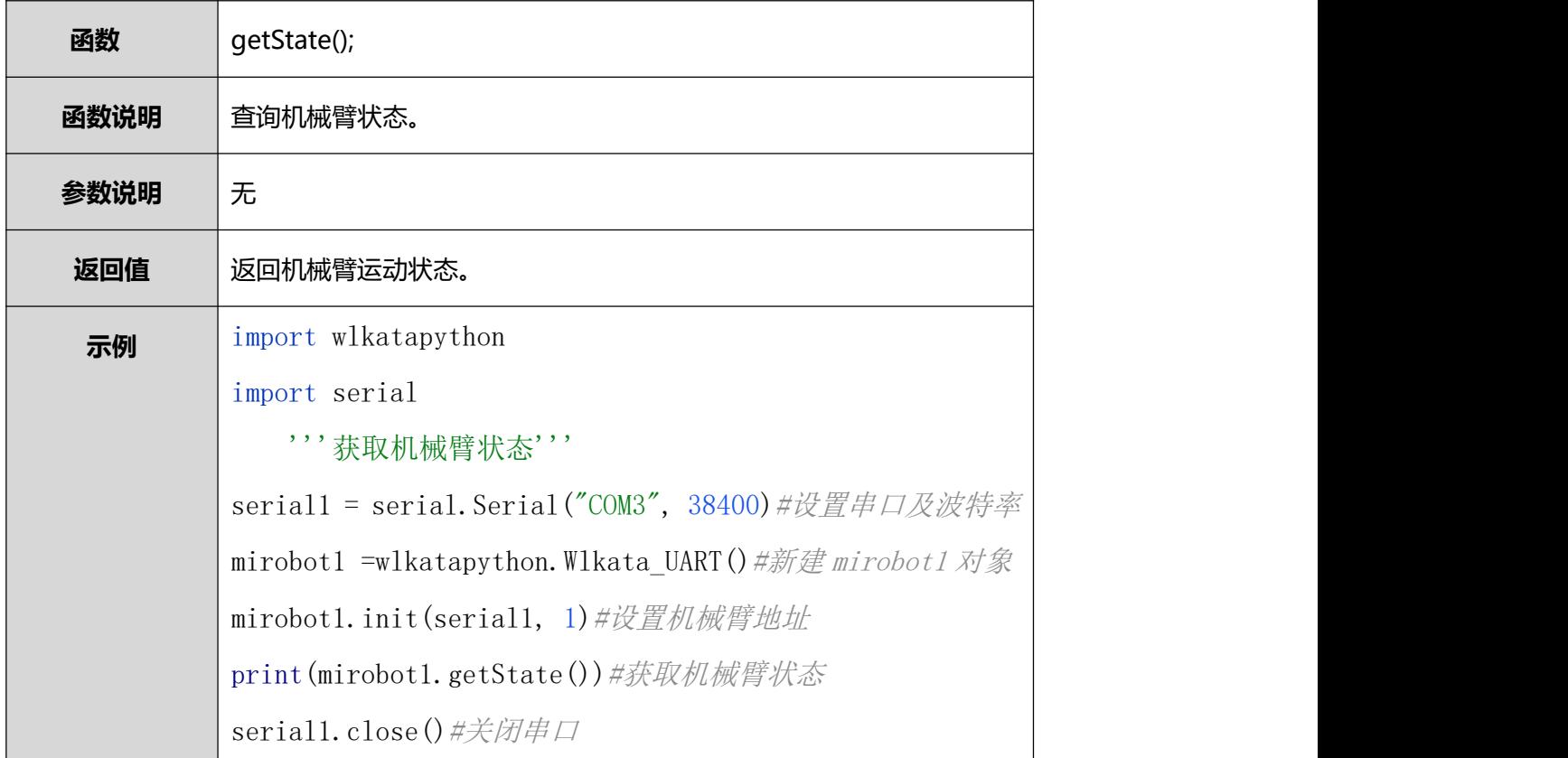

# <span id="page-15-1"></span>**2.16. 获取机械臂各轴角度**

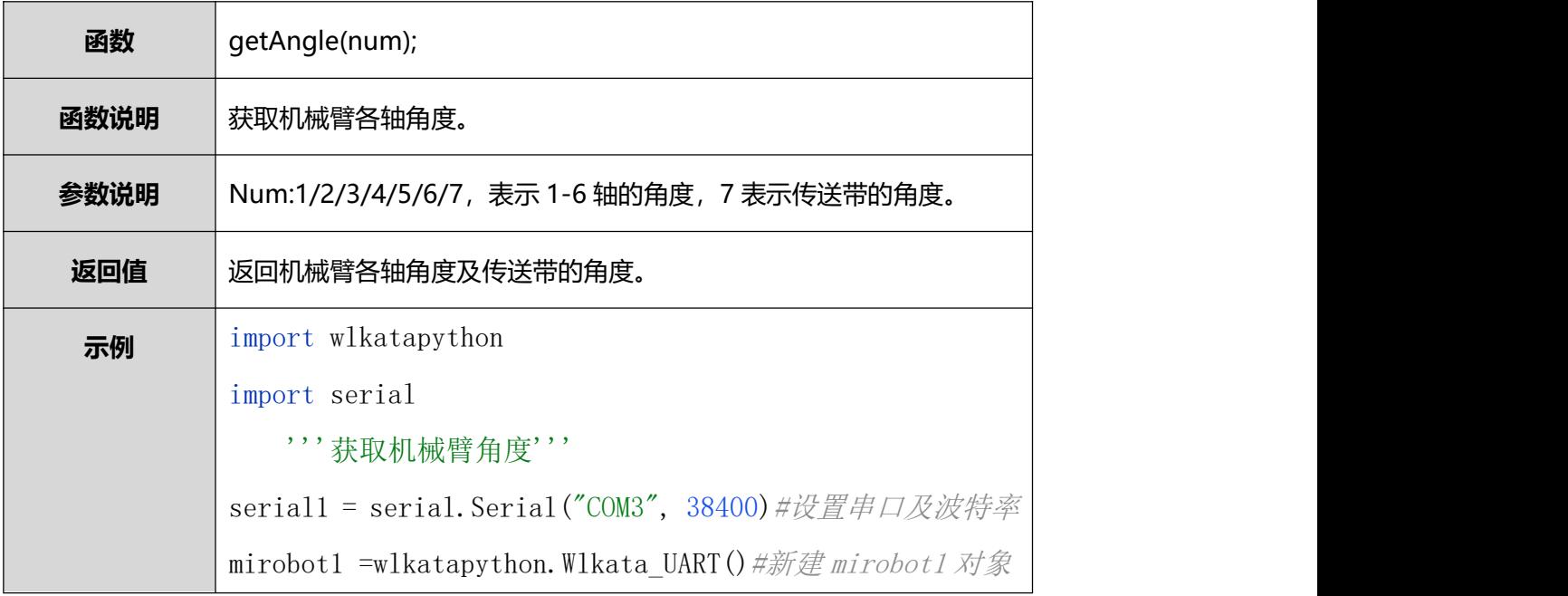

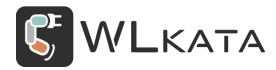

mirobot1. init(serial1, 1) #设置机械臂地址 for i in range $(1,8)$ : print(mirobot1.getAngle(i))#获取机械臂角度, 1到6 对应 1 到 6 轴角度,7 对应传送带 serial1.close()#关闭串口

#### <span id="page-16-0"></span>**2.17. 获取机械臂坐标**

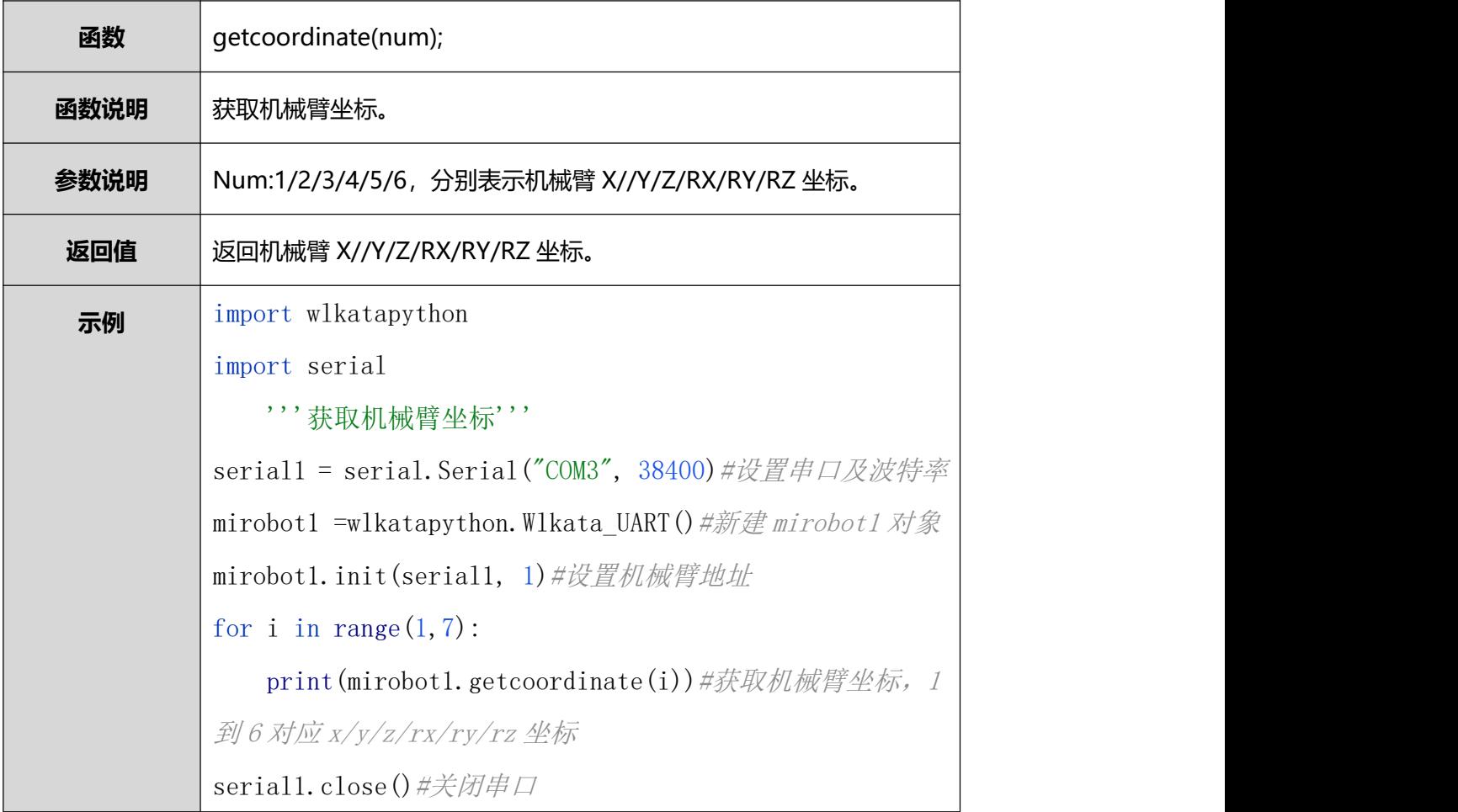

# <span id="page-16-1"></span>**2.18. 获取机械臂运动模式**

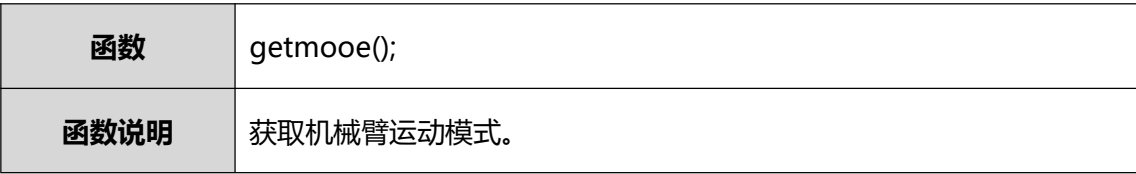

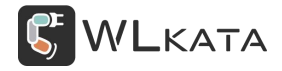

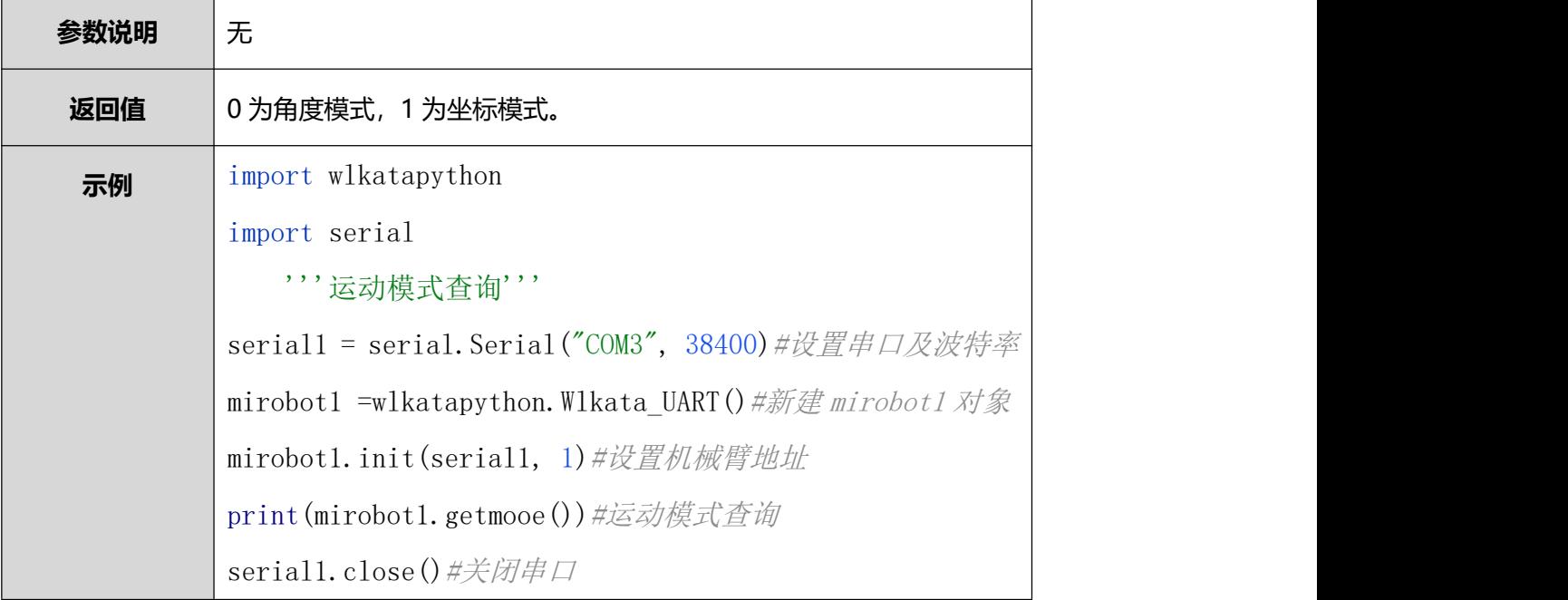

# <span id="page-17-0"></span>**2.19. 笛卡尔坐标控制机械臂(Mirobot)**

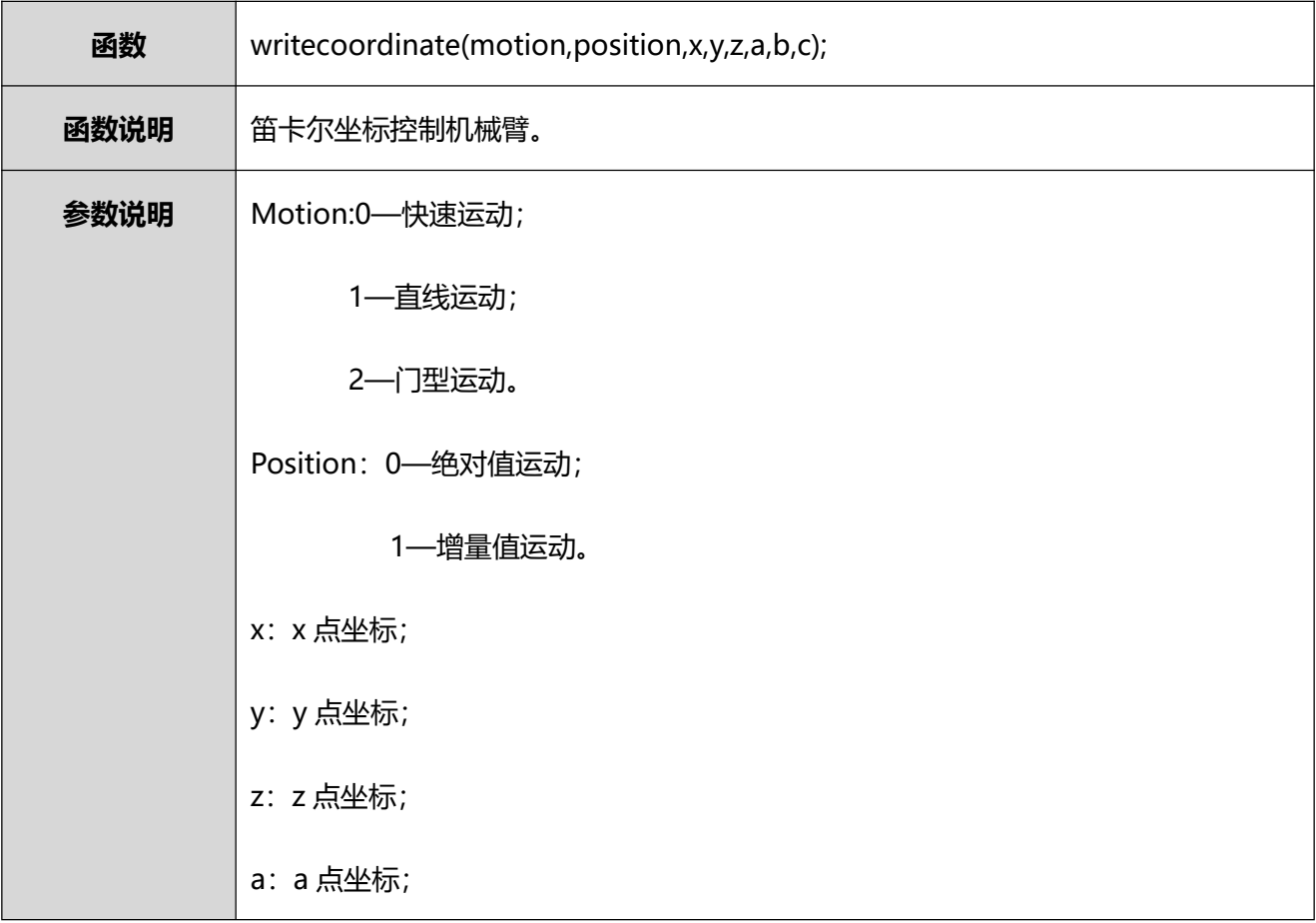

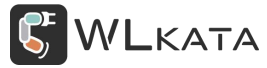

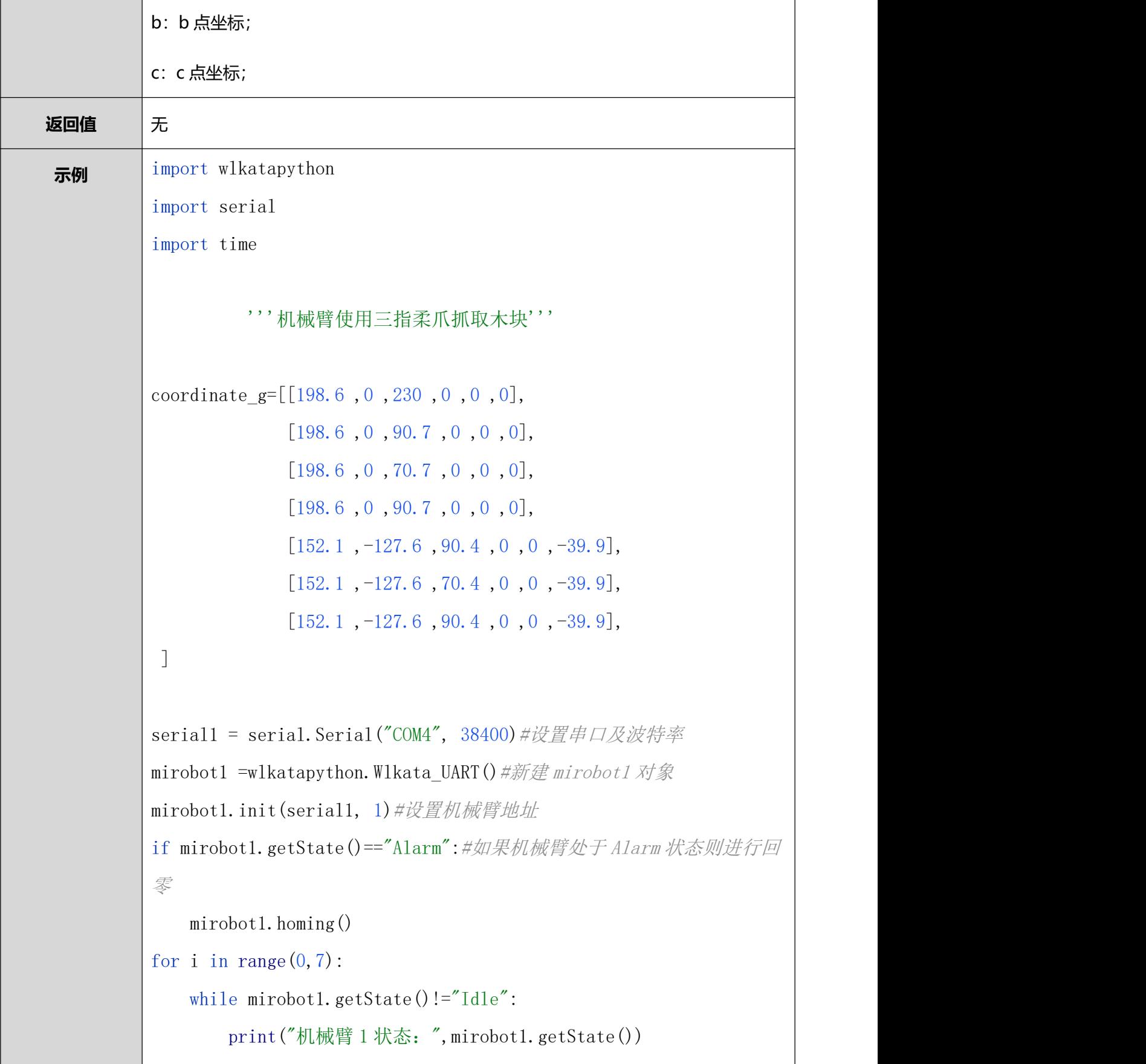

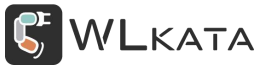

mirobot1.writecoordinate(0,0,coordinate g[i][0],coordinate g[i][1] ],coordinate\_g[i][2],coordinate\_g[i][3],coordinate\_g[i][4],coordi nate\_g[i][5])#快速/直线/门型,绝对/相对, x, y, z, a, b, c, if  $i==1$ : mirobot1.pump(1) # 气泵吸气 time.  $s$ leep $(3)$  $e$ lif i==2: mirobot1.pump(2) # 气泵吹气 time.  $s$ leep $(3)$ elif i==5: mirobot1.pump(1) # 气泵吸气 time. sleep $(3)$ mirobot1.pump $(0)$  # 气泵关闭 mirobot1.zero()#机械臂回到初始位置 serial1.close()#关闭串口

#### <span id="page-19-0"></span>**2.20. 角度控制机械臂(Mirobot)**

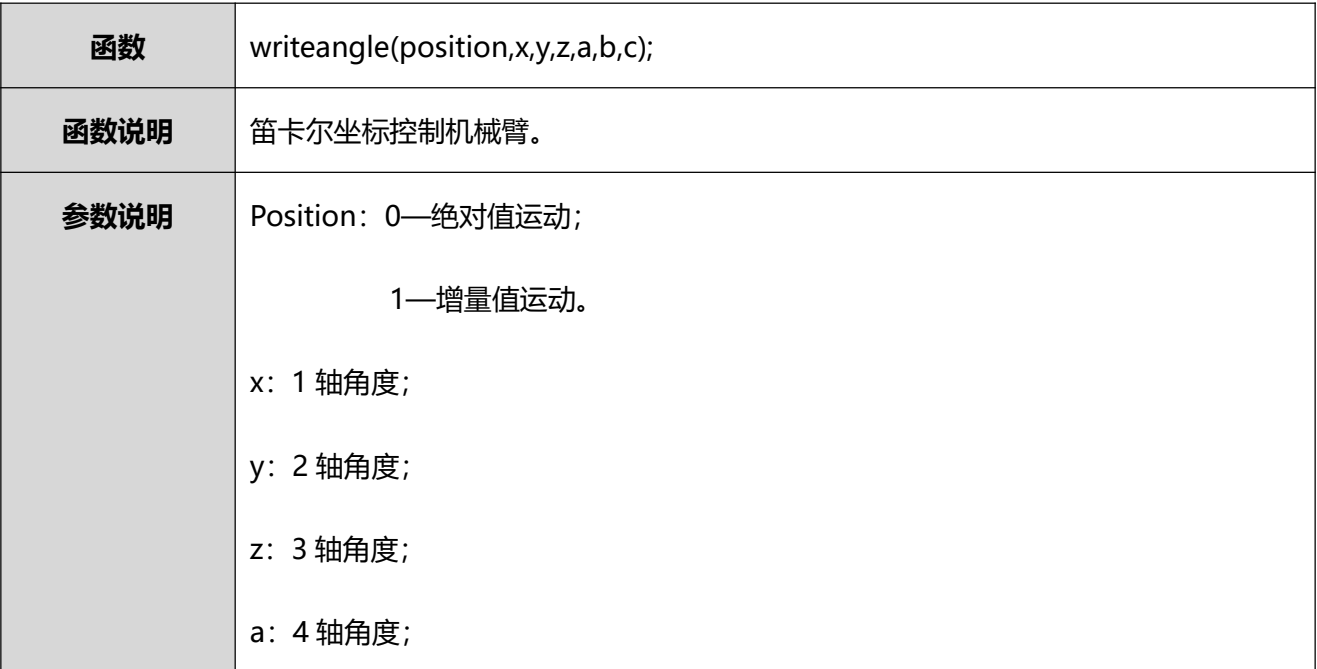

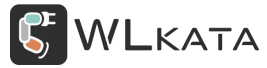

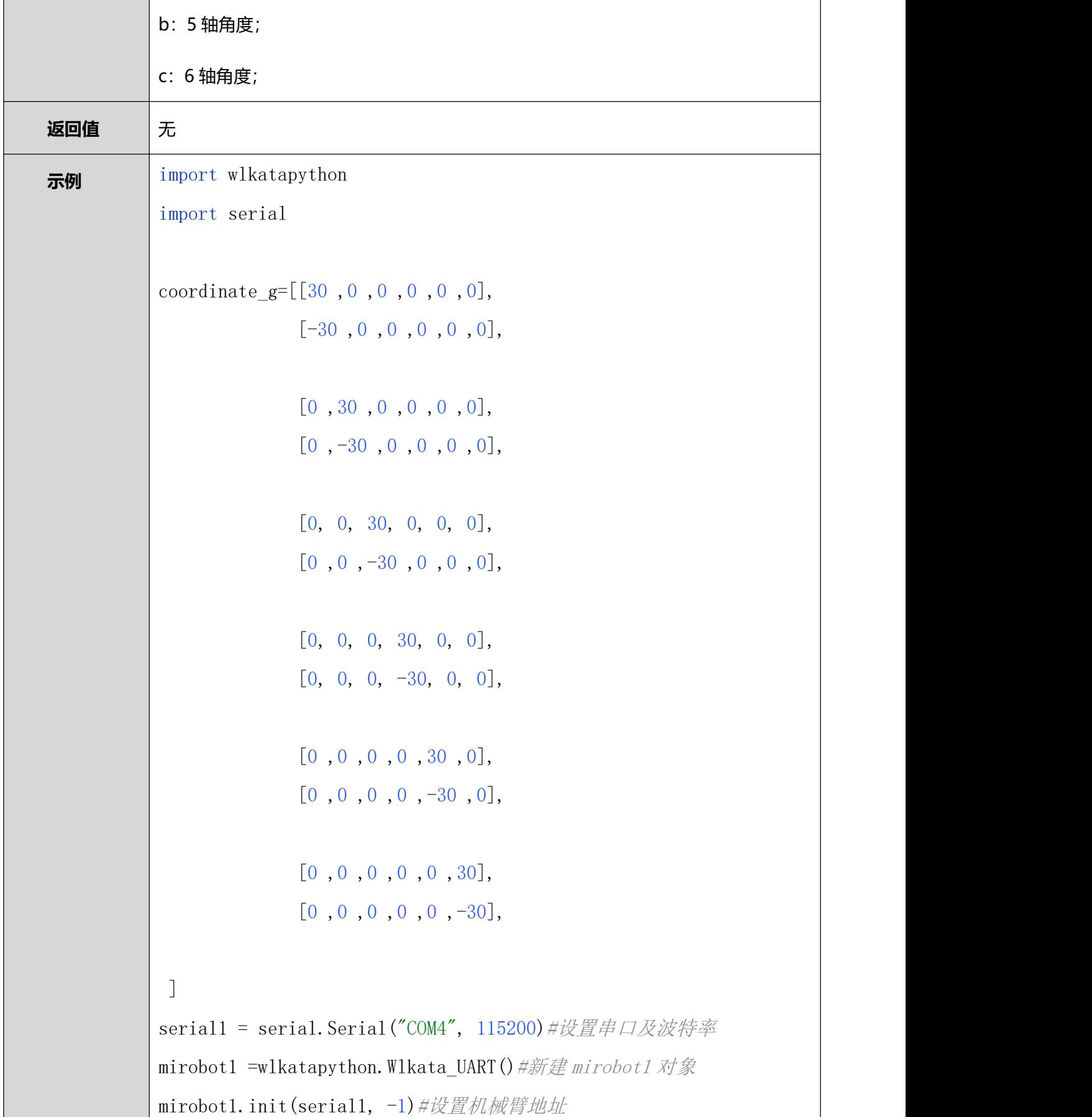

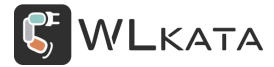

```
if mirobot1.getState() == "Alarm":#如果机械臂处于 Alarm 状态则进行回
零零的 医二次性脑炎 医二次性脑炎
   mirobot1.homing()
for i in range (0, 12):
   while mirobot1.getState()!="Idle":
       print("机械臂1状态: ",mirobot1.getState())
mirobot1.writeangle(0,coordinate g[i][0],coordinate g[i][1],coord
inate_g[i][2],coordinate_g[i][3],coordinate_g[i][4],coordinate_g[
i][5]) #快速/直线/门型, 绝对/相对, x, y, z, a, b, c,
mirobot1.zero()#机械臂回到初始位置
serial1.close()#关闭串口
```
#### <span id="page-21-0"></span>**2.21. 机械臂速度**

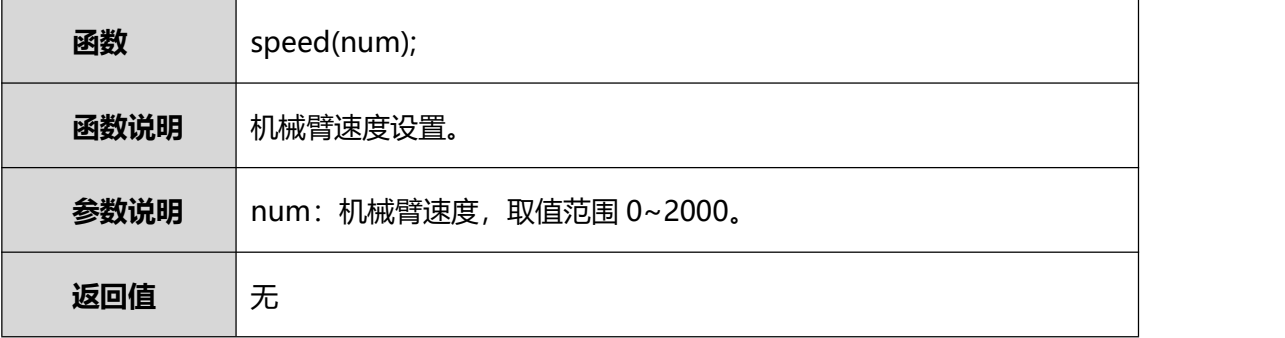

#### <span id="page-21-1"></span>**2.22. 机械臂拓展轴控制**

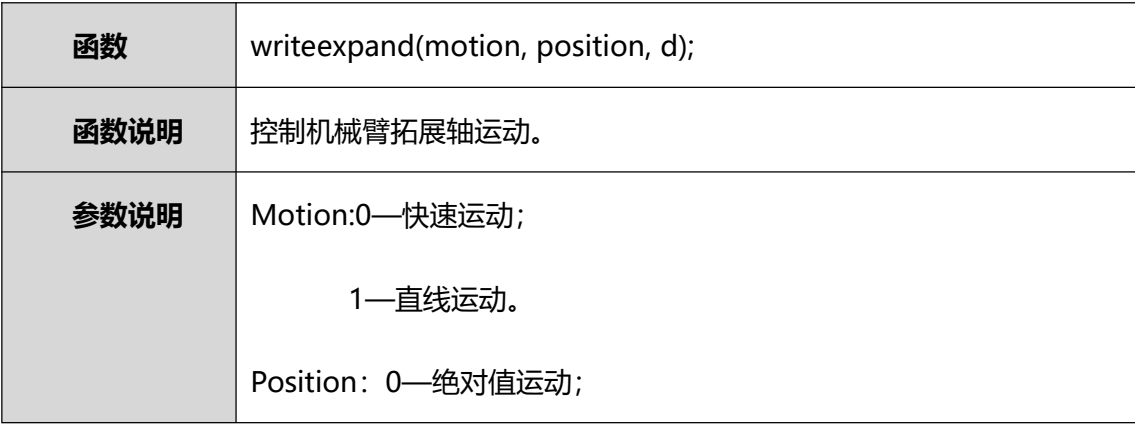

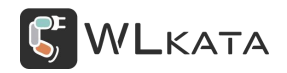

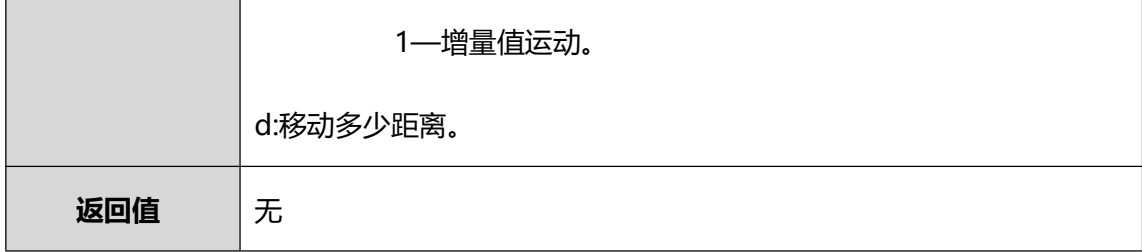

# <span id="page-22-0"></span>**2.23. 创建机械臂对象(E4)**

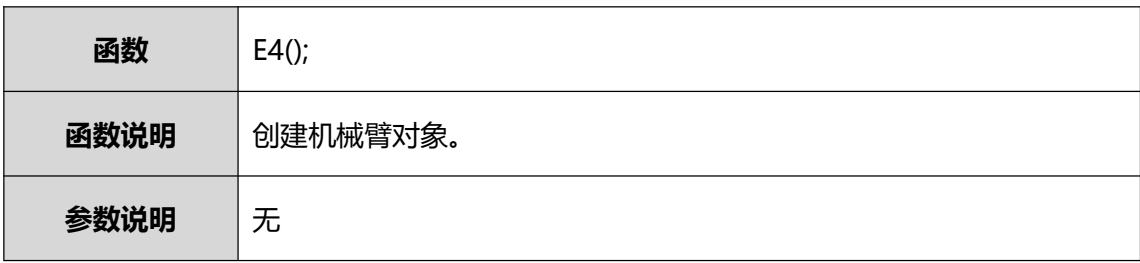

# <span id="page-22-1"></span>**2.24. 笛卡尔坐标控制机械臂(E4)**

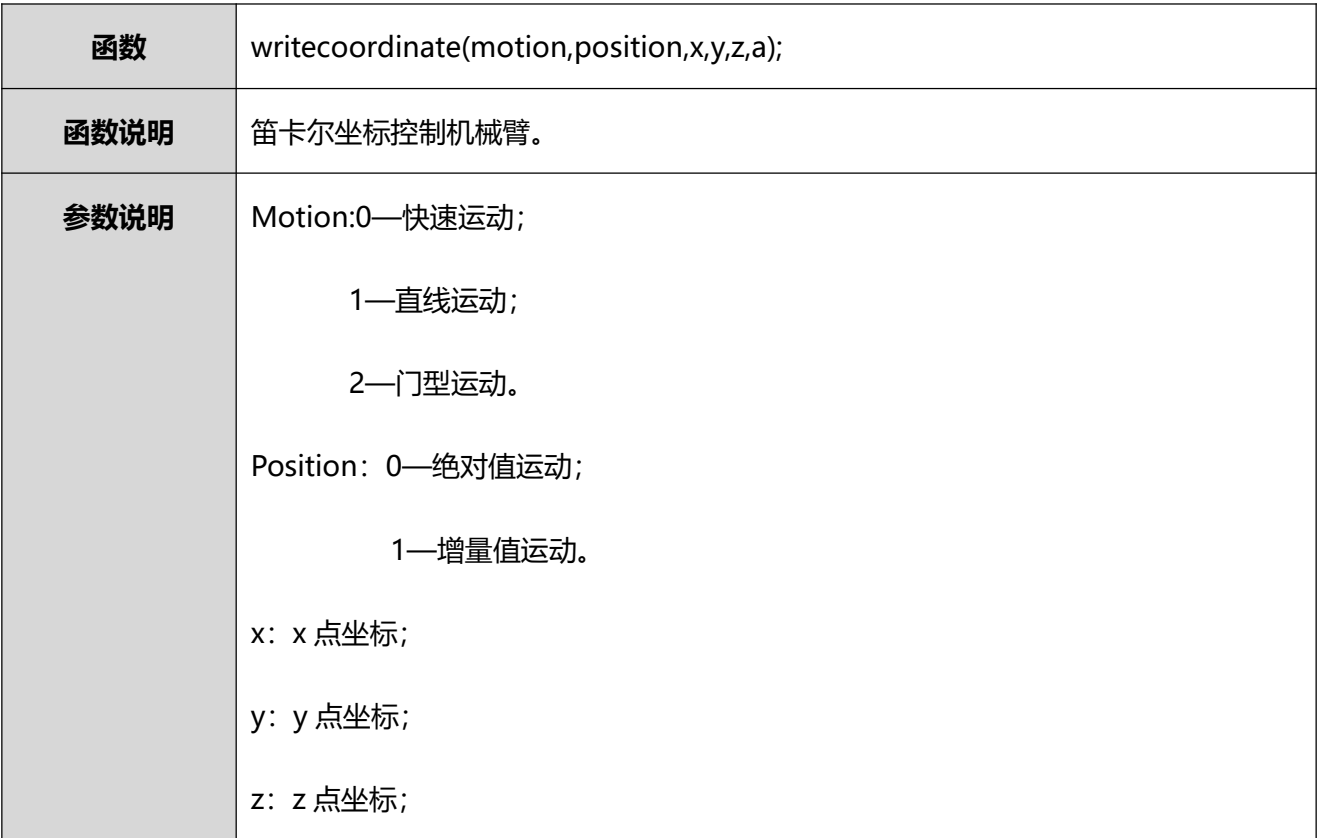

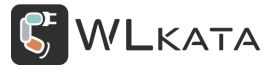

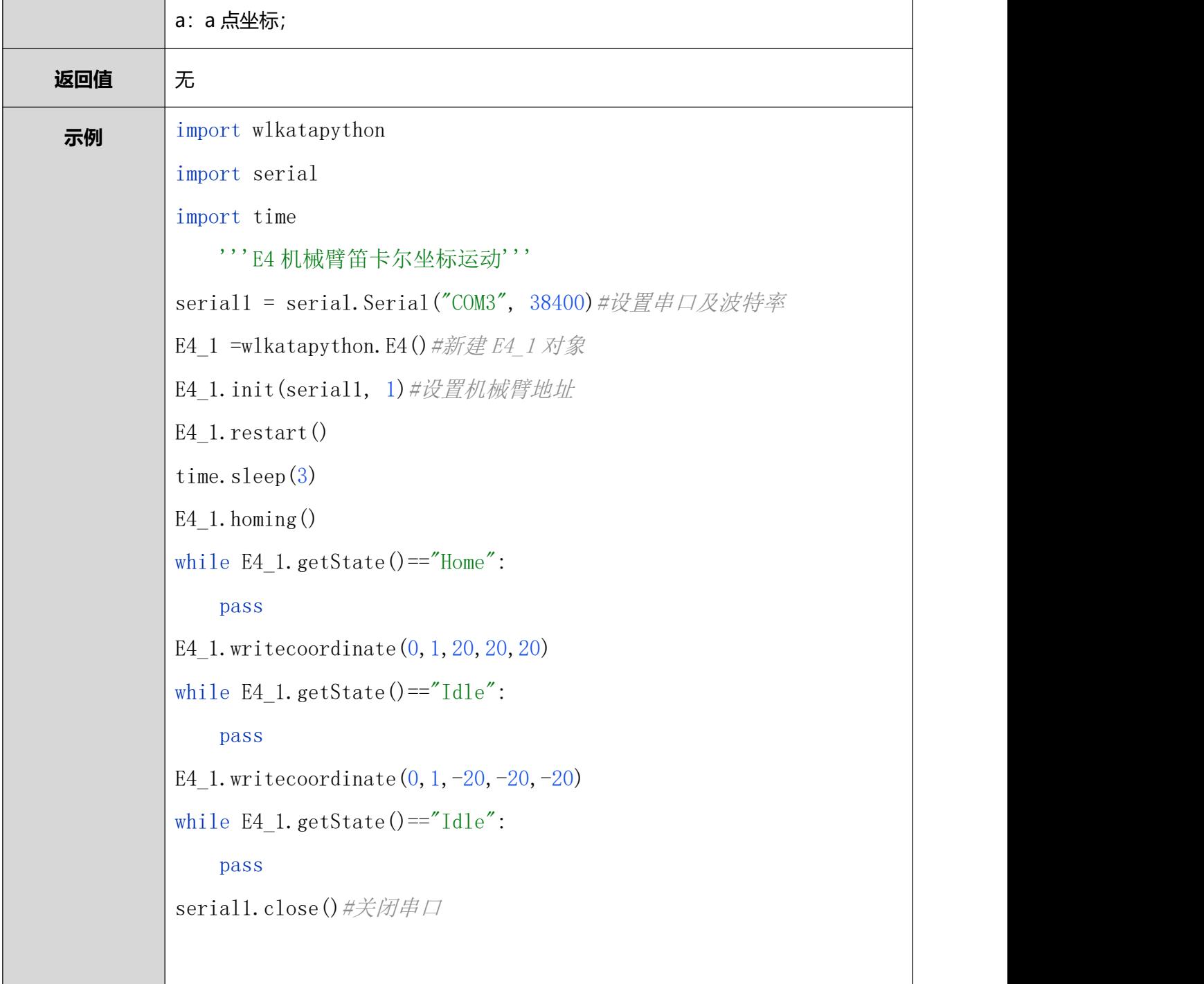

# <span id="page-23-0"></span>**2.25. 角度控制机械臂(E4)**

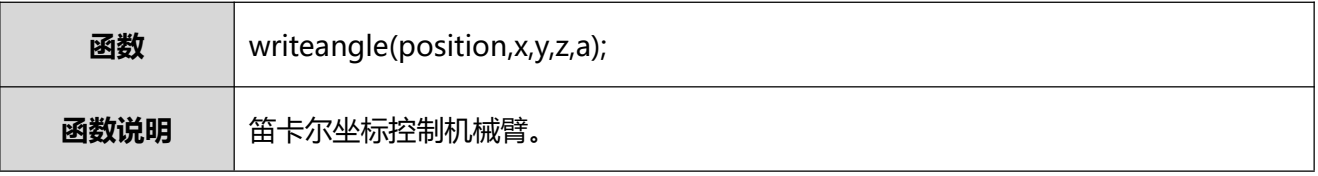

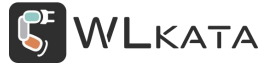

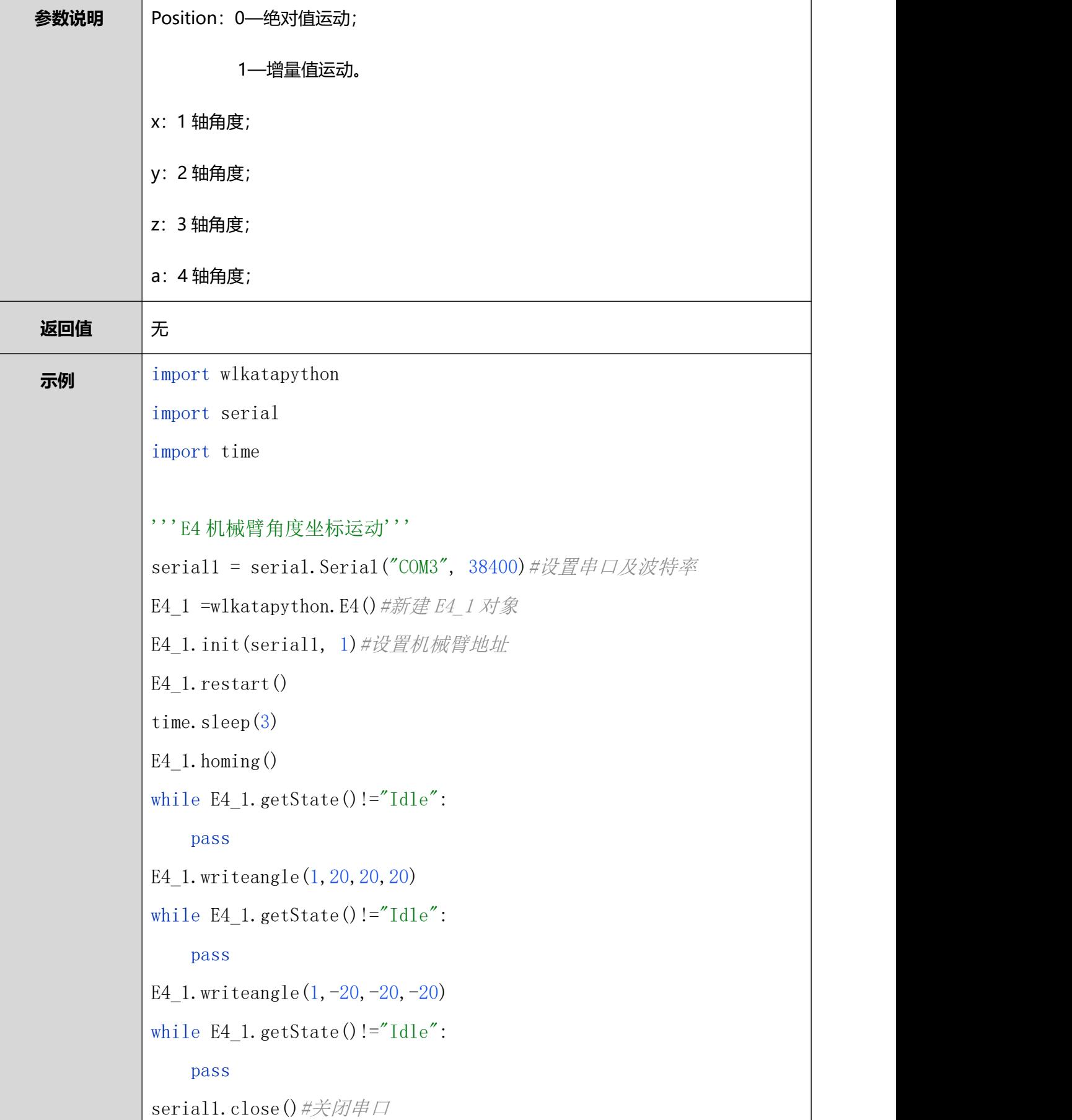

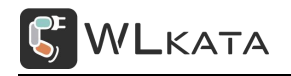

#### <span id="page-25-0"></span>**2.26. 创建传送带对象**

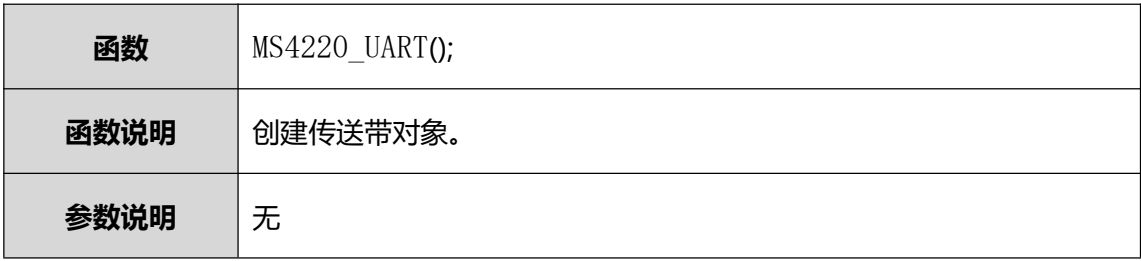

# <span id="page-25-1"></span>**2.27. 设置传送带地址**

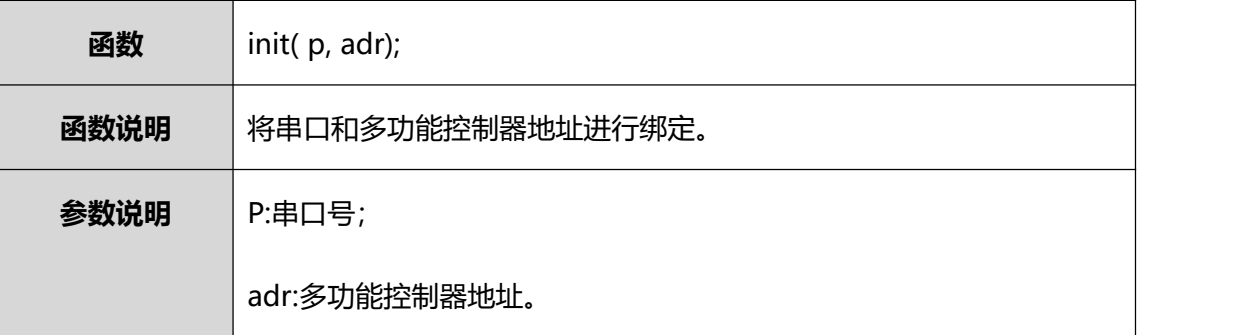

# <span id="page-25-2"></span>**2.28. 传送带透传指令**

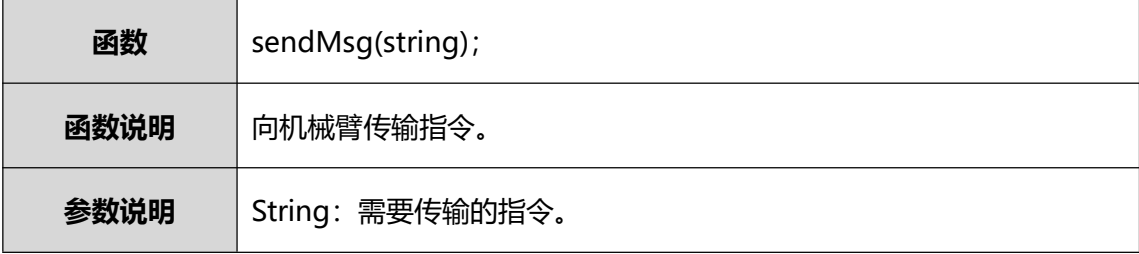

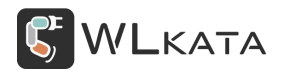

#### <span id="page-26-0"></span>**2.29. 传送带速度**

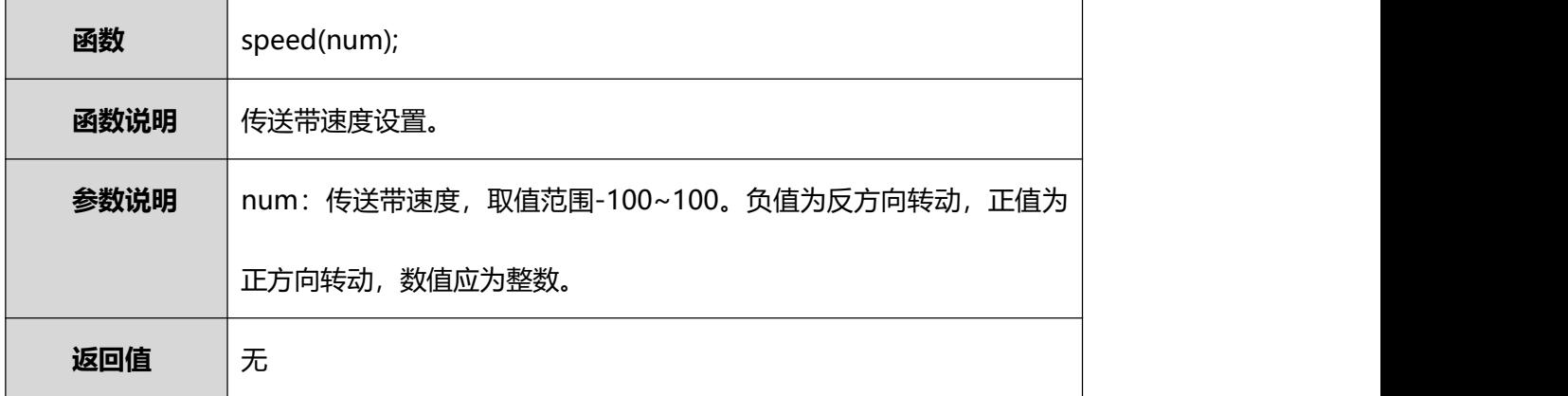

如果需要使用多功能控制器串口进行控制则将波特率改为 115200,地址改为-1 即可,以下是使用多

#### 功能控制器串口通信执行离线文件示例:

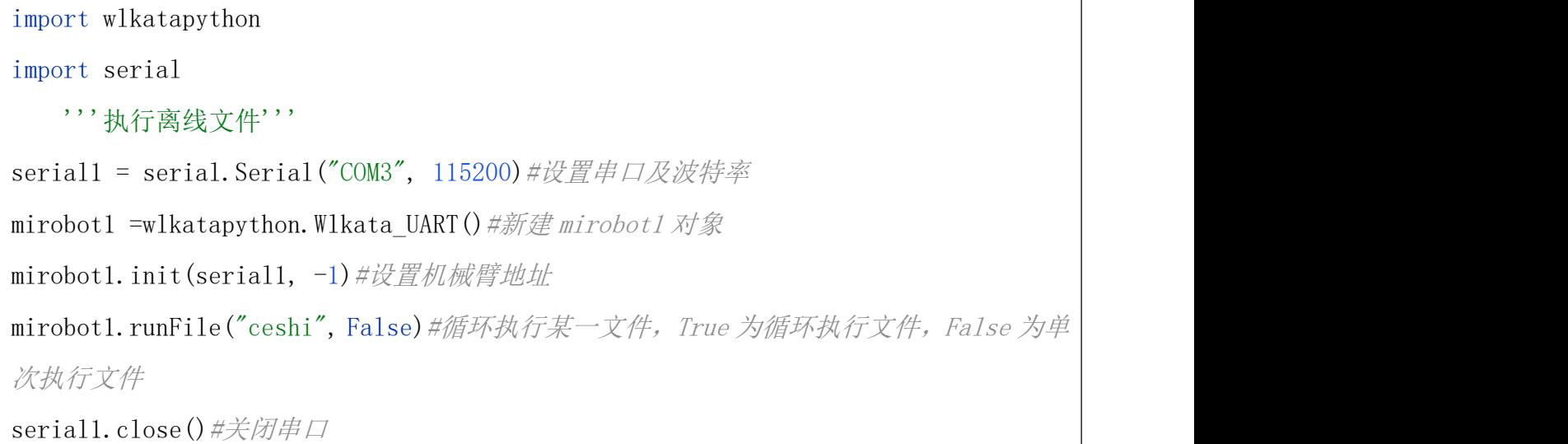

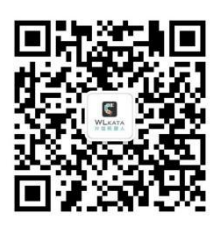

官方公众号